#### D I P L O M A R B E I T

### Optoelektronisches System zur alternativen Steuerung des Mauscursors

ausgeführt zum Zwecke der Erlangung des akademischen Grades eines Diplom-Ingenieurs

unter der Leitung von

Univ.Prof. i.R. Dipl.-Ing. Dr.techn. Peter Pfundner unter Mitwirkung von Ao.Univ.Prof. Dr. Wolfgang L. Zagler Institut für Sensor- und Aktuatorsysteme E366

eingereicht an der Technischen Universität Wien Fakultät für Elektrotechnik und Informationstechnik

von

Peter Eilenberger 9525133 Mollardgasse 20/4/10 1060 Wien

Wien, im März 2004

# <span id="page-1-0"></span>**Kurzfassung**

Die Verwendung der herkömmlichen Computermaus ist für viele Menschen – vor allem Menschen mit körperlichen Einschränkungen – nicht möglich. Daher wurde in dieser Arbeit ein Zeigegerät entwickelt, das nicht mit den Händen bedient werden muss.

Dabei sollte einer von zwei bisher auf diesem Gebiet noch nicht verwendeten physikalischen Effekte zur Anwendung kommen. Die untersuchten Effekte sind die Laserinduzierte Fluoreszenz und der Tyndall-Effekt. Kernstück beider Lösungsvorschläge ist eine vor dem Bildschirm angebrachte transparente Platte, die in der Lage ist, den Auftreffpunkt eines Laserstrahles in zwei Koordinaten zu bestimmen und diesen Ort als gewünschte Position des Mauscursors auszuwerten.

Das Verfahren ist deshalb besonders attraktiv, weil Halbleiter-Laserpointer preisgünstig angeboten werden, weil sie wegen ihrer geringen Größe und des kleinen Gewichtes leicht am Kopf angebracht werden können und weil die transparente Platte vor dem Bildschirm kaum zusätzlichen Platz benötigt und ungehinderten Blick auf das Schirmbild gestattet.

# **Inhaltsverzeichnis**

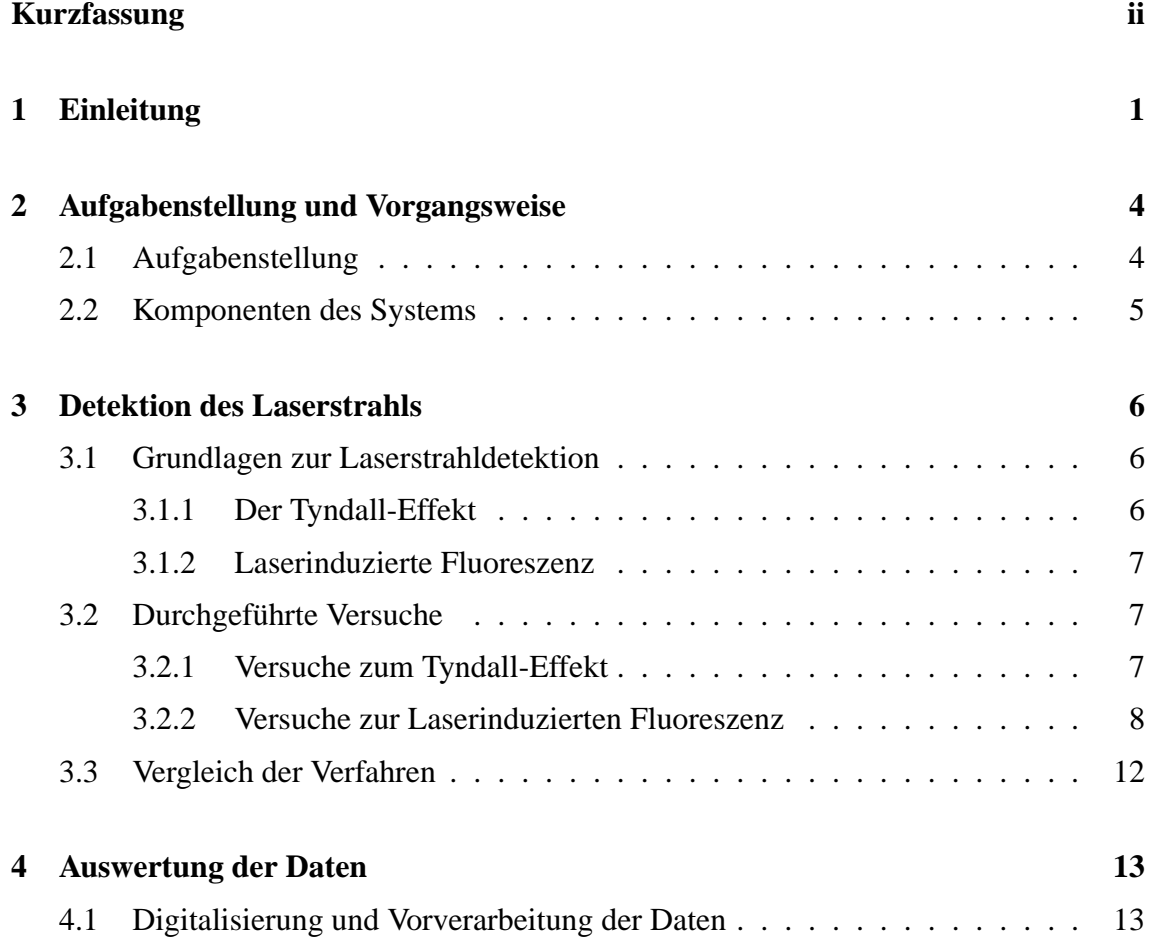

#### INHALTSVERZEICHNIS iv

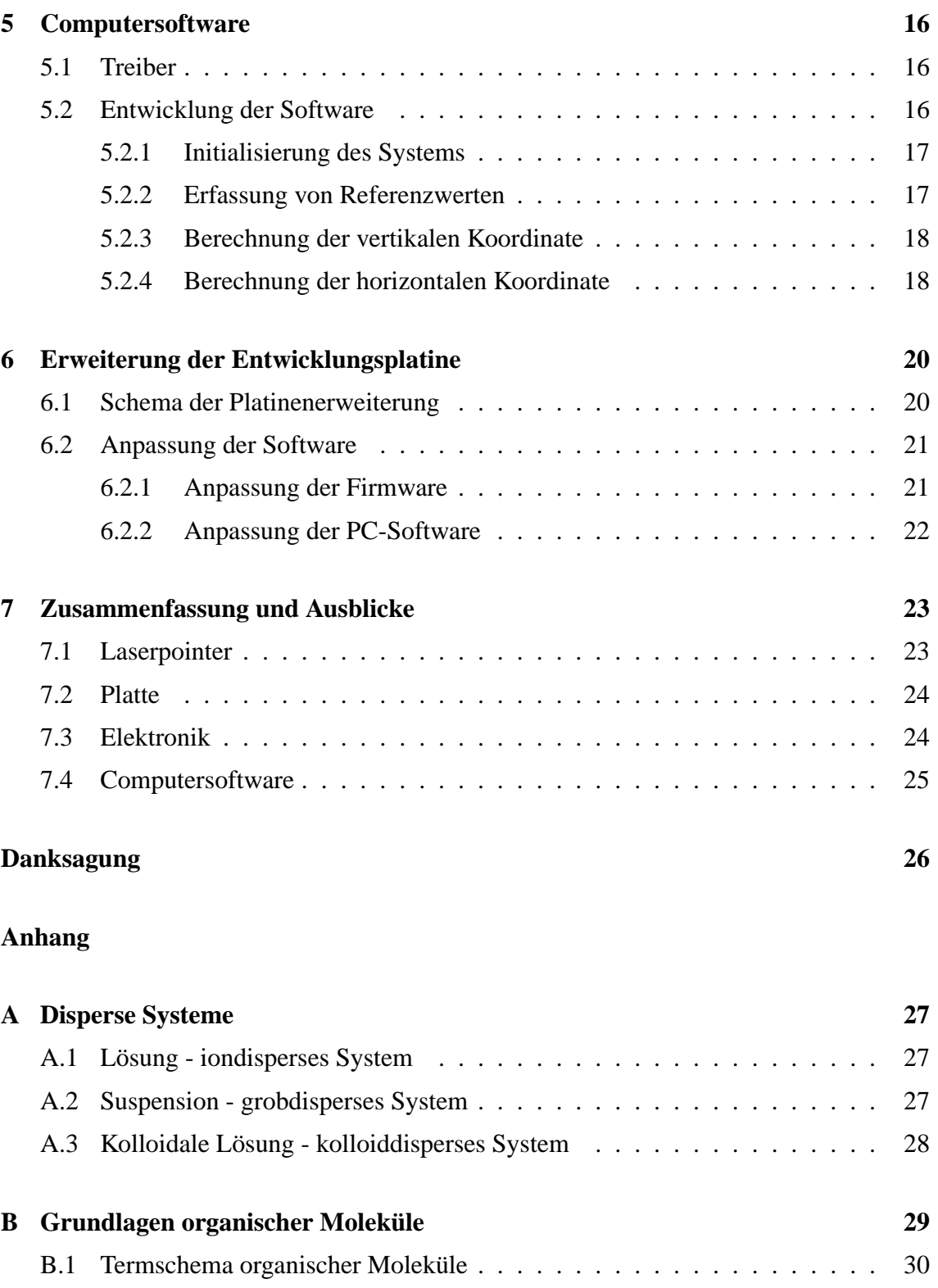

#### INHALTSVERZEICHNIS v

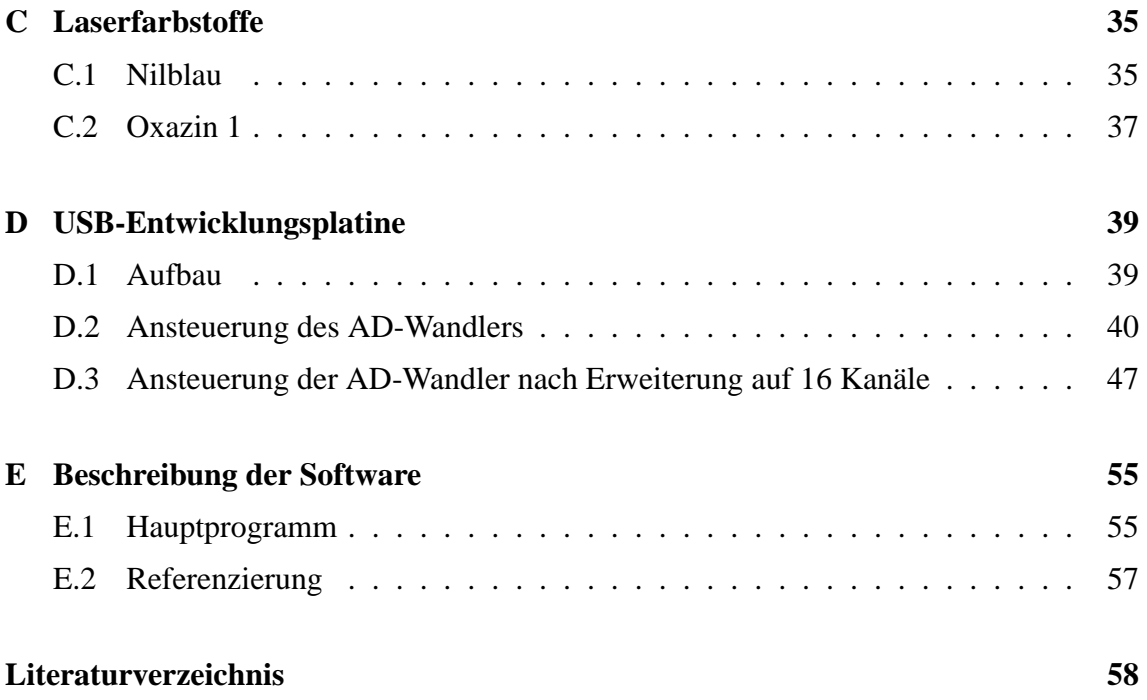

# <span id="page-5-0"></span>**Kapitel 1**

# **Einleitung**

Durch den Einsatz von Computern (PCs) zusammen mit geeigneten Programmen ist es motorisch behinderten Personen möglich geworden, ihre körperliche Beeinträchtigung in oft erstaunlich hohem Maße zu kompensieren. Selbst bei nur geringen motorischen Fähigkeiten kann der Computer das Schreiben von Texten, den Zugang zum Internet mit seinen schier unbegrenzten Möglichkeiten und nicht zuletzt die Steuerung von Geräten in der Umgebung des Menschen ermöglichen. Für die behinderte Person kann das den Zugang zu besserer Ausbildung, das Tor in die Arbeitswelt und in jedem Fall eine bedeutende Steigerung der Lebensqualität bedeuten.

Heute sind PCs üblicherweise mit einer graphischen Bedienungsoberfläche (GUI = Graphical User Interface) ausgestattet, von denen Windows<sup>®</sup> die weiteste Verbreitung gefunden hat. Die effiziente Nutzung derartiger GUIs setzt die Verwendung geeigneter Eingabegeräte voraus, mit denen ein Zeiger (engl. Cursor) am Computerbildschirm bewegt und damit eine bestimmte Stelle auf dem Bildschirm direkt angesprochen werden kann. Als Eingabegeräte werden üblicherweise "Mäuse", "Rollkugeln", "Joysticks", "Mouse-Pads" oder "Graphiktablets" eingesetzt.

Motorisch behinderte Menschen können diese herkömmlichen Geräte nur schwer bedienen. Eine hochgradige Bewegungsbehinderung, bei der beispielsweise nur Bewegungen des Kopfes ausgeführt werden können, erfordert alternative und meist aufwendige und somit teure Systeme.

Grundsätzlich kann zwischen *direkter* und *indirekter* Steuerung des Bildschirm-Cursors unterschieden werden.

Werden nur Relativbewegungen ausgeführt, so handelt es sich um eine indirekte Steuerung. Dem Benutzer wird eine Cursor-Position vorgegeben, von der er den Cursor mit dem Steuergerät wegbewegen kann. Dabei kann die Cursor-Geschwindigkeit und sogar die Achsenneigung verändert werden. Fast alle gängigen Cursor-Steuerungen basieren auf diesem Prinzip, wie zum Beispiel die Maus, der Trackball oder das Touchpad der meisten Notebooks. Auch die Implementierung einer indirekten Cursor-Steuerung ist einfacher als die der direkten, weil eine Relativbewegung einfacher zu erfassen ist, als die Zuordnung einer absoluten Koordinate.

Die indirekten Zeigergeräte kranken daran, dass die Bewegung des Bildschirm-Cursors vom Benutzer nicht direkt mit der zur Bewegung erforderlichen Aktion am Steuergerät in Verbindung gebracht wird. Die meist sehr schnelle Bewegung des Bildschirm-Cursors hat darüber hinaus noch die unangenehme Eigenschaft, dass der Bildschirm-Cursor über das gewünschte Ziel hinausschießt und der Benutzer ihn wieder ein Stück zurückbewegen muss. Durch die Relativbewegungen ist es auch notwendig, den Cursor immer wieder zu referenzieren. Bei körperlich beeinträchtigten Menschen kann dies mit gehöriger Anstrengung verbunden sein. Darüber hinaus wird es bei unkontrollierten Bewegungen sehr oft notwendig sein, den Cursor wieder zu referenzieren. Dies bedeutet eine unzumutbare Bedienbarkeit.

Daher wurde und wird immer wieder versucht, Steuergeräte zu entwickeln, mit denen man direkt auf die gewünschte Position am Bildschirm zeigen kann. Dies nennt man dann direkte Steuerung, weil die Zeigerposition direkt einer Bildschirmkoordinate zugeordnet wird. Die Benutzung ist sehr einfach und somit auch für den ungeübten Anwender möglich (z.B. Touchscreen). Meist erfolgt die Steuerung dann über ein Gerät, das direkt mit einem Körperteil verbunden ist und die Körperbewegungen in Cursor-Bewegungen umwandelt. Damit ist die Bedienung des Zeigegerätes auch körperlich beeinträchtigten Personen möglich bzw. muss der Anwender das Zeigegerät nicht ständig in der Hand halten. Die Bestätigung (der Tastenklick bei der Computermaus) kann z.B. durch Blasen oder willentlichen Liedschlag erreicht werden.

Auf dem Markt sind schon verschiedenste Systeme verfügbar und weitaus mehr liegen in Form von Patenten vor, die aus verschiedensten Gründen nicht realisiert wurden. Speziell für behinderte Menschen wurde eine Zahnspange mit einem Trackball entwickelt, der durch die Zunge bewegt wird [1]. Dies erfordert natürlich einige "Zungenfertigkeit" und bedeutet auch sonst eine Einschränkung. Sinnvoll ist es auch, direkt die Bewegung der Augen auszuwerten, was als "Eyetracking" bezeichnet wird. Ein Patent ist [2], weiterführende Literatur ist bei [3]-[7] zu finden. Die Firma Pegasus [8] hat ein Handsteuergerät namens "FreeD" entwickelt, bei dem mittels Ultraschall die gewünschten Koordinaten ausgewertet werden. Von Philips wurde ein Steuergerät mit dem Namen "3D-Pointer" [9] herausgebracht, das zur Erkennung der Handbewegung des Benutzers das Erdmagnetfeld verwendet. Kopfbewegungen werden in [10]-[12] ausgewertet. Auch ein anderer Ansatz ist bekannt, bei dem ein Handsteuergerät mittels Infrarottechnik geometrische Muster ausstrahlt, die im Basisgerät ausgewertet und aus den gewonnenen Informationen auf die Bewegungen des Benutzers geschlossen wird [13].

Im Rahmen dieser Arbeit wurde ein Verfahren erprobt, das auf der direkten Steuerung beruht. Das Steuergerät besteht aus einem handelsüblichen Laserpointer als "Zeiger" und einer transparenten Platte, die vor den Bildschirm gehängt wird. Der Laserpointer kann am Kopf befestigt werden. Da die meisten körperlich beeinträchtigten Menschen ruhige, kontrollierte Kopfbewegungen durchführen können, ist dies somit für die meisten Menschen ein praktikabler Ersatz für die Computermaus. Der Auftreffpunkt des Laserstrahls auf der Platte wird durch auf der Platte montierte Sensoren registriert und durch die Software ausgewertet. Der Bildschirmcursor kann dann dem Laserstrahl nachgeführt werden.

In Kapitel 2 wird die Aufgabenstellung detailliert beschrieben. Daraus wird dann die notwendige Vorgangsweise abgeleitet.

Die darauf folgenden drei Kapitel beschreiben die Realisierung der Aufgabenstellung. Das erste der drei Kapitel konzentriert sich vornehmlich darauf, die prinzipielle Eignung zweier physikalische Effekte, nämlich der Laserinduzierten Fluoreszenz und dem Tyndall-Effekt, zur Bestimmung des Auftreffpunktes eines Laserstrahl zu untersuchen und den Ausgangspunkt für die Realisierung des Verfahrens abzustecken. Die anderen beiden Kapitel beschäftigen sich mit der Auswertung der gewonnenen Daten und der Berechnung der Koordinaten des Auftreffpunktes.

Um zu zeigen, dass das entwickelte System leicht erweiterungsfähig ist, werden in Kapitel 6 eine Erweiterung vorgestellt und die notwendigen Schritte skizziert.

Schließlich wird die Arbeit zusammengefasst und es werden noch vorhandene Probleme und Verbesserungsmöglichkeiten diskutiert.

Die Arbeit selbst ist kurz und übersichtlich gehalten. Für das Verständnis notwendige Grundlagen werden im Anhang zur Verfügung gestellt. Die verwendete und weiterführende Literatur ist daran anschließend aufgelistet.

Aus Gründen der besseren Lesbarkeit wird in der Arbeit nur die männliche Form der Bezeichnung von Personen verwendet. Alle Ausführungen sind geschlechtsneutral zu verstehen.

## <span id="page-8-0"></span>**Kapitel 2**

## **Aufgabenstellung und Vorgangsweise**

In diesem Kapitel wird zunächst der Ausgangspunkt der Arbeit skizziert. Aus den spezifizierten Zielen ergibt sich dann die notwendige Vorgangsweise.

### **2.1 Aufgabenstellung**

Betrachten wir zunächst eine Systemkonfiguration nach Abb. 2.1. Eine Laserquelle erzeugt einen Strahl, der auf den PC-Monitor gerichtet ist. Vor diesem ist eine transparente Platte befestigt, die vom Laserstrahl angeleuchtet wird. Über Sensoren und eine Auswertung sollen die Koordinaten des Auftreffpunktes an den PC geleitet werden. Eine passende Software soll dann den Mauscursor zu diesen Koordinaten bewegen. Dies ist in Abb. 2.1 durch die Rückführung zum Monitor symbolisiert.

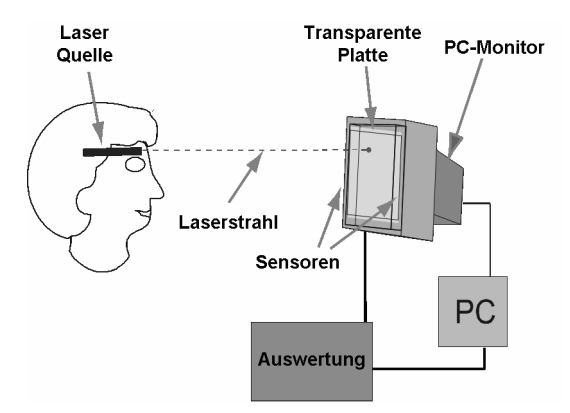

Abbildung 2.1: Systemkonfiguration zur Koordinatenbestimmung eines Laserstrahls auf einer Platte

Aufgabe dieser Arbeit war es nun, Verfahren zu finden, die eine Detektion des Laserstrahles ermöglichen. Diese sollten theoretisch und praktisch verglichen und mit dem best geeignetsten Verfahren ein System aufgebaut werden, das obigen Spezifikationen entspricht.

#### **2.2 Komponenten des Systems**

Das System besteht aus folgenden Komponenten:

**Laserquelle:** Als Laserquelle kann ein handelsüblicher Laserpointer verwendet werden. Die Wellenlänge und Ausgangsleistung ergibt sich durch die Eigenschaften der Platte.

**Platte:** Diese soll folgende Eigenschaften haben:

- Die Platte muss *transparent* und möglichst *farblos* sein. Da sie vor den Computer-Bildschirm montiert wird, soll sie das dahinter befindliche Bild ohne wesentliche Beeinträchtigung und Farbabweichung durchscheinen lassen.
- Der *Auftreffpunkt* des Laserstrahles auf der Platte muss "leuchten"<sup>1</sup>, sodass er von den Sensoren detektiert werden kann.
- An den Rändern der Platte müssen Sensoren montiert werden können. Diese reagieren auf das Laserlicht und müssen daher optimal an die Leuchteigenschaften der Platte angepasst sein.
- **Auswertung:** Dort werden die Daten der Sensoren erfasst und so vorverarbeitet, dass sie auf den PC übertragen werden können. Diese Datenübertragung soll hier ebenfalls implementiert werden.
- **Software im PC:** Die empfangenen Daten werden in Bildschirmkoordinaten umgerechnet und der Mauscursor nachgeführt.

Aus den Systemkomponenten ergeben sich die drei Aufgabenbereiche

- 1. Detektion des Laserstrahls,
- 2. Verarbeitung der Sensordaten und
- 3. Implementierung eines Programms zur Cursornachführung,

die getrennt von einander bearbeitet wurden. Diese sind in den drei folgenden Kapiteln im Detail beschrieben.

<sup>1</sup>Dies muss nicht unbedingt im sichtbaren Bereich liegen, ist aber für die experimentelle Vorgangsweise von Vorteil.

## <span id="page-10-0"></span>**Kapitel 3**

## **Detektion des Laserstrahls**

Im ersten Teil des Kapitels werden physikalische Effekte beschrieben, die zur Strahldetektion geeignet erschienen. Der zweite Teil beschreibt die durchgeführten Versuche, die auf den Grundlagen im ersten Teil aufbauten und die Verwendbarkeit klären sollten. Zum Schluss werden die Verfahren miteinander verglichen.

### **3.1 Grundlagen zur Laserstrahldetektion**

Der Laserstrahl kann von den Sensoren nur erfasst werden, wenn zumindest ein Teil der Strahlleistung beim Durchtritt durch die Platte auf die Sensoren gelenkt wird. Die Bildschirm-Strahlung sollte aber möglichst ungehindert durch die Platte gelassen werden, um das Bild nicht zu verfälschen. Im Folgenden werden für diesen Zweck geeignete Effekte vorgestellt.

#### **3.1.1 Der Tyndall-Effekt**

Dieser von Tyndall<sup>1</sup> 1868 erstmals untersuchte Effekt tritt immer dann auf, wenn Teilchen vorliegen, deren Größe etwa der Wellenlänge des Lichtes entsprechen, d.h. einen Durchmesser von 1 bis 1000 nm haben.

<sup>&</sup>lt;sup>1</sup>John Tyndall, 1820-1893, irischer Physiker [14], [15]

Im Gegensatz zu den optisch leeren echten Lösungen, kann ein Lichtstrahl nicht ohne Ablenkung durch ein sogenanntes kolloiddisperses System<sup>2</sup> hindurch treten. Der Lichtstrahl wird von den Kolloiden gestreut und abgelenkt. Je nach Teilchengröße wird ein anderer Prozentsatz des Spektrums des einfallenden Lichts gestreut, weil immer die Anteile des Spektrums mit kleinerer Wellenlänge als die Teilchengröße am Teilchen abgelenkt werden. Da im sichtbaren Spektrum der violett-blaue Anteil die kleinsten Wellenlängen hat, wird dieser eher gestreut, als der gelbe oder der rote.

Dies ist auch der Grund, warum der Himmel blau erscheint: Die blauen Anteile des Sonnenlichts werden an den Elementen Sauerstoff und Stickstoff gestreut, die höherwelligen gelben Anteile werden durchgelassen, sodass die Sonne selbst gelb erscheint.

#### **3.1.2 Laserinduzierte Fluoreszenz**

Laserinduzierte Fluoreszenz tritt aufgrund der besonderen Eigenschaften von organischen Molekülen (wie Farbstoffe und Aromate) auf. Eine kurze Einführung in organische Moleküle und die Fluoreszenz wird im Anhang B gegeben. Weiters wird auf die Literatur [23]-[28] verwiesen.

Der Wellenlängenbereich, in dem Absorption stattfinden kann, ist je nach Molekül mehr oder weniger breit. Nur mit einem Laser ist es möglich, ein schmales Lichtspektrum zu erzeugen und damit einen schmalen Wellenlängenbereich mit großer Intensität effizient auszuleuchten. Aus diesem Grund zeigt ein durch einen Laser zur Fluoreszenz angeregtes organisches Molekül ein starkes Emissionsverhalten. Da es sich um spontane Emission handelt, erfolgt sie in alle Raumrichtungen.

### **3.2 Durchgeführte Versuche**

#### **3.2.1 Versuche zum Tyndall-Effekt**

Ausgehend von den theoretischen Grundlagen, die zum Tyndall-Effekt erarbeitet wurden, musste eine kolloidale Silberlösung hergestellt werden, deren Partikel mit Laserstrahlen im sichtbaren Bereich (vornehmlich im sichtbaren Rot, da für diese Wellenlänge das breiteste und günstigste Angebot an Laser-Pointern existiert) eine intensive Wechselwirkung zeigte.

Um eine kolloidale Lösung herzustellen, wurde mittels Elektrolyse aus zwei im Wasserbad hängenden Silberplatten Partikel gelöst. Die Partikelgröße ist dem Strom sehr stark proportional.

<sup>&</sup>lt;sup>2</sup>Disperse Systeme werden im Anhang A beschrieben. Weiterführende Literatur ist [16]-[22].

#### **3.2.2 Versuche zur Laserinduzierten Fluoreszenz**

Für die Laserinduzierte Fluoreszenz sind, wie aus Kapitel 3.1.2 hervorgeht, organische Moleküle (hier speziell Farbstoffe) notwendig. Aufgrund der Spezifikation für diese Arbeit müssen diese ein besonderes Absorptions- und Emissionsverhalten zeigen:

- a) Die Absorptionswellenlänge des Farbstoffs soll möglichst gut mit der Wellenlänge des Laserpointers übereinstimmen. Diese haben standardmäßig Wellenlängen von 635 oder 645nm.
- b) Die Emissionswellenlänge des Farbstoffs soll möglichst gut mit dem Maximum der wellenlängenselektiven Sensoren, die an den Rändern der Platte befestigt sind, übereinstimmen. Als Sensoren kommen wellenlängenselektive Photodioden in Frage. Diese sind mit einem Maximum bei 660 nm verfügbar.

Aus der Palette der gängigen Farbstoffe ([29]-[31]) genügen zwei den durch a) und b) beschriebenen Forderungen:

- Nilblau (Perchlorat in EtOH): Absorption 630 nm, Fluoreszenz 664 nm
- Oxazin 1: Absorption 645 nm, Fluoreszenz 665 nm

Im Anhang C sind deren chemischer Aufbau und deren Absorptions- und Fluoreszenzverhalten über der Wellenlänge angegeben.

#### **Lösungsmittel und Verdünnung**

In einigen Versuchen wurden verschiedene Lösungsmittel (Methanol, Ethanol und Wasser) und unterschiedliche Verdünnungsfaktoren ausprobiert.

Im ersten Schritt wurden unterschiedliche Verdünnungen der Farbstoffe hergestellt und deren Fluoreszenzverhalten mit freiem Auge verglichen. Dabei konnte man feststellen, dass 1 mg Farbstoff mit 500 ml bis maximal 1 l Lösungsmittel versetzt werden darf. Niedrigere Konzentrationen führten zu schwacher Fluoreszenz, bei höherer Konzentration wurde die Färbung zu intensiv. Dann wurden diese Verdünnungen in eine ca. 3,5 x 4 cm große Küvette (siehe Abb.3.1) eingefüllt und die Fluoreszenz mit einer Photodiode<sup>3</sup> gemessen. Tabelle 3.1 zeigt die Spannungswerte, die an einem zur Photodiode parallelen 1 MΩ-Widestand gemessen wurden. Die beiden Werte geben den unbeleuchteten und den beleuchteten Fall in einem Referenzpunkt an.

Es zeigte sich, dass Methanol das best geeignetste Lösungsmittel ist. Alle weiteren Versuche wurden daher mit Methanol durchgeführt.

 ${}^{3}$ EPD-660-5/0.5, red selective

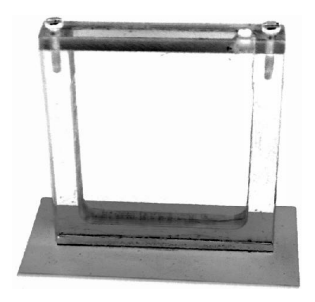

Abbildung 3.1: Testküvette mit einer Fläche von 35 x 40 mm

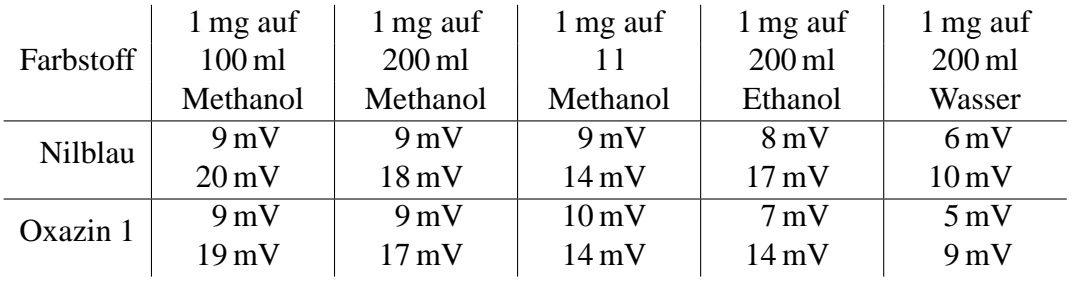

Tabelle 3.1: Vergleich verschiedener Verdünnungen und Lösungsmittel; die Werte sind Spannungen an einem zu einer Photodiode EPD-660-5/0.5 parallelen 1 MΩ-Widerstand; der jeweils erste Wert gibt den unbeleuchteten, der jeweils zweite den beleuchtete Fall an.

#### **Anordnung der Photodioden**

Als nächstes wurde eine größere Küvette (Schema siehe Abb. 3.2) hergestellt. Diese wurde bereits in Form einer Platte konstruiert, die direkt vor dem Bildschirm montiert werden konnte. Deren Größe von 23 x 18,5 cm sichtbarer Fläche ist für einen Laptop-Bildschirm ausreichend.

Nun wurde untersucht, wie sich der Photostrom in Abhängigkeit vom Durchtrittpunkt des Laserstrahles durch die Platte verändert. In Abb. 3.3 sind die Potenzialflächen, das heißt die Flächen, bei denen die Photodiode den gleichen Strom liefert, bzw. die Spannung am parallelen 1 MΩ-Widerstand konstant ist, dargestellt.

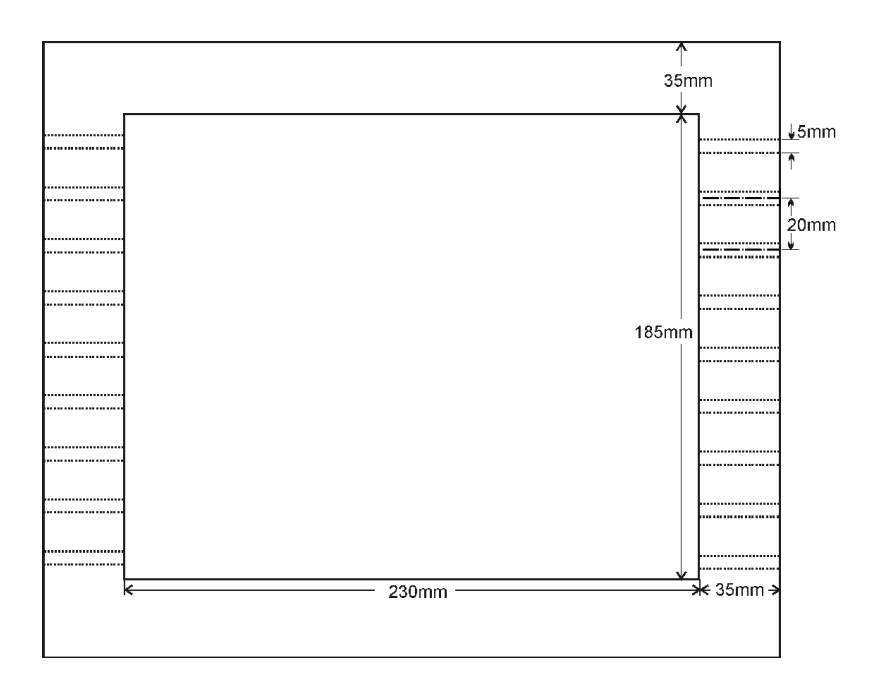

Abbildung 3.2: Schematische Darstellung der verwendeten Platte; sie hat eine durchsichtige Fläche von 230 x 185 mm; die zweimal neun Bohrungen für die Photodioden sind in einem Abstand von 20 mm angeordnet.

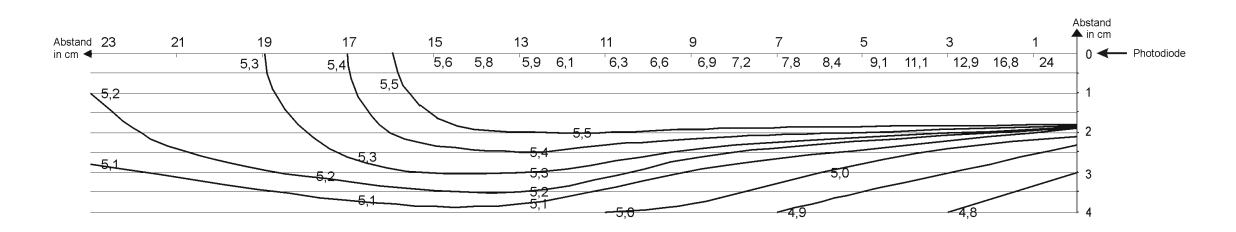

Abbildung 3.3: Potenzialflächen (Werte in mV) an einem Widerstand parallel zu einer Photodiode EPD-660-5/0.5; Potenzialflächen über 5,5 sind nicht eingezeichnet, weil diese so knapp beieinander liegen, dass dadurch die Übersichtlichkeit verloren ginge.

Es konnten folgende Erkenntnisse gewonnen werden:

- Die Potenzialflächen liegen keulenförmig um die Photodiode. Dieses starke nichtlineare Verhalten erschwert die mathematische Auswertung erheblich. Darauf wird später noch genauer eingegangen.
- Der Diodenstrom zeigt sowohl in horizontaler als auch in vertikaler Richtung eine Abhängigkeit von der Position des Durchtrittpunktes.
- Der Diodenstrom nimmt mit der Entfernung zur Photodiode exponentiell ab bzw. ist er aufgrund dessen nahe der Diode (näher als 1 cm) so groß, dass er nicht ausgewertet werden kann.

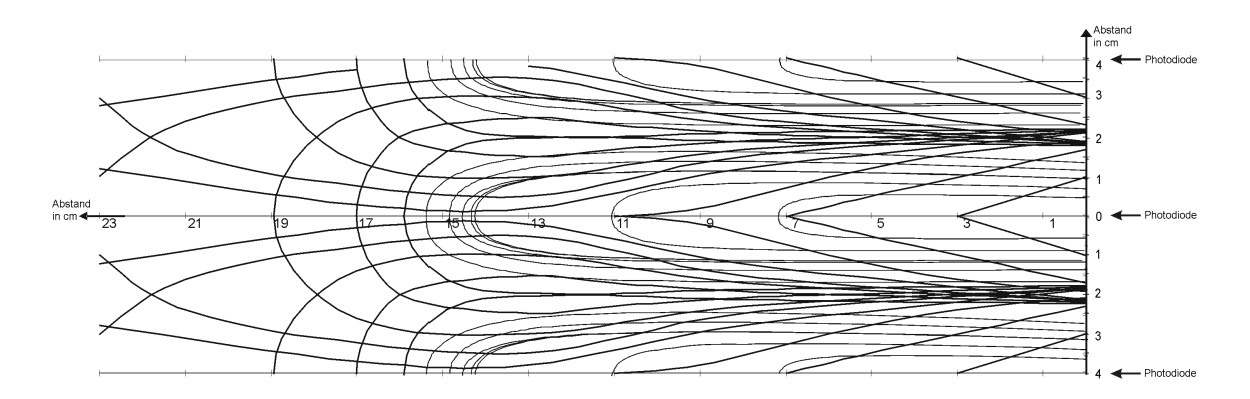

Abbildung 3.4: Überlagerung der Spannungswerte von drei Photodioden, die im Abstand von 4 cm angeordnet sind; von den Potenzialflächen nahe der Photodioden sind nur einige eingezeichnet, um eine Übersicht zu gewähren

Aus den Daten nach Abb. 3.3 wurde die Überlagerung dreier Photodioden berechnet. Diese ist in Abb. 3.4 dargestellt. Dabei wurde ein Diodenabstand von 4 cm angenommen. Aus dieser Skizze ist ersichtlich, dass dieser Abstand für die Berechnung der Koordinaten zu groß ist. Nahe bei den Photodioden (in der Abbildung am rechten Rand) laufen die Potenzialflächen kleiner Spannungen in der vertikalen 2 cm-Linie zusammen. Das ist dadurch bedingt, dass die Photodioden in der Platte versenkt sind und damit eine gewisse Richtwirkung gegeben ist (siehe Abb. 3.5).

Bereiche außerhalb der 2 cm-Linie werden, je näher man in horizontaler Richtung zur Photodiode kommt, immer mehr abgeschattet. Wichtig für die Koordinatenbestimmung ist aber die Überlagerung zweier Dioden. Deswegen müssen die Dioden im Abstand von 2 cm angeordnet werden. Um die vertikale Koordinate zu bestimmen, ist somit eine Anzahl von 8 Photodioden pro vertikaler Seitenkante notwendig.

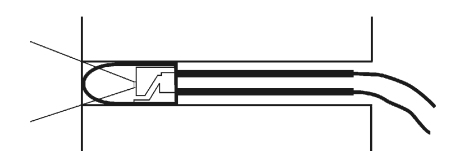

Abbildung 3.5: Skizze einer Photodiode in der Platte; durch den Aufbau ist eine gewisse Richtwirkung gegeben

Da die Photodioden in horizontaler Richtung aber nicht 23cm abdecken, sind auf der anderen vertikalen Seitenkante ebenso 8 Photodioden notwendig. Damit kann die vertikale Koordinate eindeutig bestimmt werden.

#### **Zusammenfassung**

Anhand dieser Versuche wurde einerseits überprüft, ob die Laserinduzierte Fluoreszenz grundsätzlich für die Strahldetektion geeignet ist und andererseits eine Grundlage für das weitere Vorgehen geschaffen. Ob sich aus diesen 16 Photodioden zusätzlich noch eine eindeutige Information über die horizontale Koordinate ermitteln lässt, war an dieser Stelle noch nicht klar. In den nächsten beiden Kapiteln wird daher die Auswertung der Diodendaten und der mathematische Algorithmus zur Berechnung der Koordinaten diskutiert.

### **3.3 Vergleich der Verfahren**

Die Herstellung einer kolloidalen Silberlösung zur Nutzung des Tyndall-Effekts zeigte sich schwieriger als erwartet. Es wäre eine aufwendige Messreihe notwendig gewesen, um die richtige Stromstärke zu finden, die zu einer Partikelgröße im Bereich von 600 bis 700nm führt. Außerdem zeigte sich, dass sich selbst bei konstanter Stromstärke zusätzlich auch größere Partikel ablösten, die zu einer Trübung der Flüssigkeit führten. Es ist also festzuhalten, dass der Tyndall-Effekt grundsätzlich eine Laserdetektion ermöglicht, die Herstellungen der kolloidalen Silberlösung aber zu aufwendig ist.

Die Versuche zur Laserinduzierten Fluoreszenz hingegen verliefen sehr positiv und Erfolg versprechend. Es konnte nachgewiesen werden, dass der Effekt der Laserinduzierten Fluoreszenz ausreichend groß ist, um mit Photodioden gemessen werden zu können. Dieser Effekt stellt also eine passende Grundlage für diese Arbeit dar.

# <span id="page-17-0"></span>**Kapitel 4**

## **Auswertung der Daten**

Die Auswerteeinheit stellt das Bindeglied zwischen Platte und PC dar. Sie umfasst folgende drei Punkte:

- 1) Digitalisierung
- 2) Vorverarbeitung der Daten
- 3) Datenübertragung zum PC

Für die Datenübertragung zum PC kommen die serielle, die parallele Schnittstelle und das USB-Port in Frage. Da viele Notebooks nur noch über ein USB-Port verfügen und das System zudem auch noch zukunftorientiert geplant sein soll, wurde eine Kommunikation über das USB-Port ausgewählt. Dazu wurde auf ein fertiges System, die von Modul-Bus gebaute USB-Entwicklungsplatine "Serai-USB" [32], zurückgegriffen. Diese wird im Anhang D besprochen.

### **4.1 Digitalisierung und Vorverarbeitung der Daten**

Die Entwicklungsplatine enthält bereits 8 Analog-Digital-Wandler (ADCs). Diese waren für die ersten Versuche ausreichend. Allerdings musste eine Verstärkung des Diodenstromes, der im 100 nA-Bereich liegt, durchgeführt werden. Die zugehörige Schaltung ist in Abb. 4.1 dargestellt.

Es handelt sich hierbei um eine Differenzverstärkerschaltung. Der durch die Photodiode eingeprägte Strom wird über den 50 MΩ-Widerstand im Rückkoppelzweig in eine Spannung, die im 10 mV-Bereich liegt, umgewandelt. Der Widerstand gegen Masse dient zum Einstellen des Offsets, die Kondensatoren glätten das Ausgangssignal.

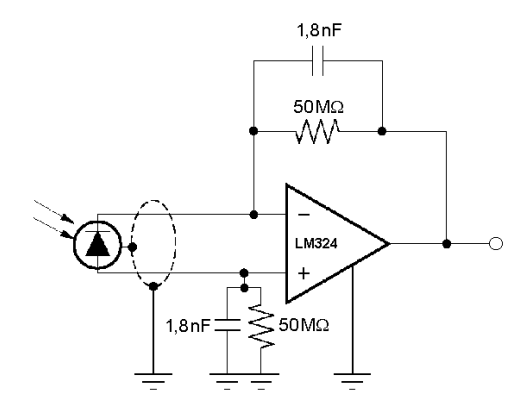

Abbildung 4.1: Schaltung zur Verstärkung der Diodenströme

Da acht gleichartige Schaltungen benötigt werden, können die nicht invertierenden Eingänge der OPVs zusammengeschaltet und über einen gemeinsamen Widerstand gegen Masse gelegt werden (siehe Abb. 4.2). Dadurch entfallen sieben Widerstände und der Wert

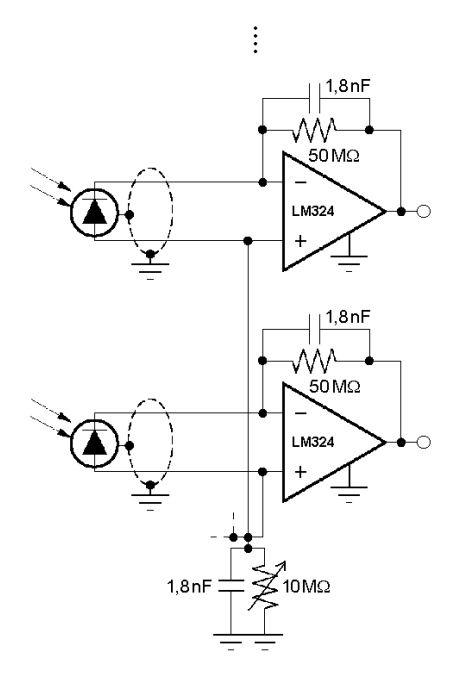

Abbildung 4.2: Zwei der acht identischen Verstärkerschaltungen mit gemeinsamer Offsetkorrektur; die weiteren sechs sind durch Punkte angedeutet

des einen gemeinsamen ist, da der Strom in diesem gemeinsamen Zweig nun achtmal so groß ist, nun auf ein Achtel gesunken. Außerdem kann so problemlos eine gemeinsame Offsetkorrektur durchgeführt werden, indem der Widerstand regelbar ausgeführt wird.

Mit diesen zusätzlichen acht Verstärkerschaltungen stellt die Entwicklungsplatine eine

fertige Auswerteeinheit dar, die systematisch den eigenen Bedürfnissen angepasst werden kann. Es fehlt nun nur noch die Entwicklung der Software, um die Platine zu betreiben und aus den ermittelten Daten die Koordinaten zu berechnen.

# <span id="page-20-0"></span>**Kapitel 5**

# **Computersoftware**

Softwareseitig stellt die Firma Modulbus einen Treiber, das Programm Serai8/12USB zum Visualisieren der acht Eingangsspannungen und eine Reihe von Delphi-Programmen (anhand deren die Ansteuerung des Treibers demonstriert wird) zur Verfügung. Die Programmierung wird in [33] beschrieben.

In diesem Kapitel wird nun die Entwicklung einer eigenen Software dargestellt, um aus den acht Eingängen die Koordinaten des Durchtrittpunktes des Laserstrahles zu bestimmen.

### **5.1 Treiber**

Nach Anschluss der Entwicklungsplatine an das USB-Port des Computers, wird der Benutzer darauf aufmerksam gemacht, dass ein neues Gerät gefunden wurde und dazu aufgefordert, einen passenden Treiber zu installieren. Dieser Treiber befindet sich auf der von Modulbus beigelegten CD. Nach Installation des Treibers konnte mit dem Programm Serai8/12USB die Funktion der aufgebauten Schaltung überprüft werden.

### **5.2 Entwicklung der Software**

Wie aus Kapitel 3.2.2 hervorgeht, sind für die Platte nach Abb. 3.2 für die vertikale Koordinate 16 Photodioden notwendig. Trotzdem wurde die Software zunächst für acht Photodioden – vier links, vier rechts – geschrieben, da die Entwicklungsplatine nur acht analoge Eingänge besitzt. Die Koordinatenbestimmung ist somit nur auf der halben Plattenfläche möglich. Für die genaue Beschreibung der Software wird auf den Anhang E verwiesen.

Zunächst wurde versucht, die Verhältnisse zweier benachbarter Dioden auszuwerten und daraus auf die vertikale Koordinate zu schließen. Aufgrund der exponentiellen Abhängigkeit des Diodensignals von der Entfernung und der unterschiedlichen Offsets und Steigungen der acht Ausgänge – es werden Ströme im nA-Bereich verstärkt –, war eine Linearisierung mit einfachen Mitteln nicht möglich<sup>1</sup>. Dieses Konzept wurde daher verworfen.

Als effizienter stellte sich die Erfassung von Referenzwerten heraus. Dieses Konzept minimiert die Rechenanforderung auf ein Minimum, lediglich ein größerer Speicherbereich, der bei AN2131 auch vorhanden ist, muss in Anspruch genommen werden.

#### **5.2.1 Initialisierung des Systems**

Zunächst ist es notwendig, die Signale offsetmäßig abzugleichen. Dies kann vom Programm mit einstellbarer Messzeit automatisch durchgeführt werden.

Als nächstes muss die Verstärkung eingestellt werden. Dies kann mittels Programm automatisiert durchgeführt werden. Die Ausgangssignale werden im Programm immer auf das kleinste Signal bezogen. Die Hintergrundbeleuchtung wird dadurch herausgerechnet und die Verstärkung kann als Kleinsignalverstärkung betrachtet werden. Die Verstärkungen der einzelnen Signale werden so gewählt, dass bei Überstreichen des gesamten erfassten Bereiches mit konstantem horizontalem Abstand vom Rand die maximalen Werte gleich groß sind.

#### **5.2.2 Erfassung von Referenzwerten**

Dieser Vorgang muss einmalig und mittels Programm automatisiert durchgeführt werden. Die Werte können gespeichert und bei jedem Neustart wieder geladen werden<sup>2</sup>.

Das Programm gibt Linien vor, denen man mit dem Laserpointer entlangfahren muss. Die aufgezeichneten Werte werden in Referenzlisten abgelegt. Dabei werden pro Linie 100 Werte gespeichert, wobei die Linien einen konstanten Abstand zum Rand haben. Der Abstand zwischen zwei Linien beträgt immer einen Zentimeter. In Abb. 5.1 sind einige der abgelegten Listen graphisch dargestellt.

<sup>&</sup>lt;sup>1</sup>Die Einfachheit der Berechnung wird deswegen gefordert, weil sie schnell sein und beim fertigen System im AN2131 und nicht im PC erfolgen soll. Das endgültige Programm läuft dann im Hintergrund und liest die berechneten Koordinaten aus dem AN2131 aus. Dadurch werden dem PC möglichst wenige Systemressourcen entzogen.

<sup>2</sup>Wird die Berechnung der Koordinaten in den AN2131 verlagert, so werden auch die Referenzwerte im EEPROM auf der Platine gespeichert. Daher bedeutet dieses Konzept keinen Mehraufwand.

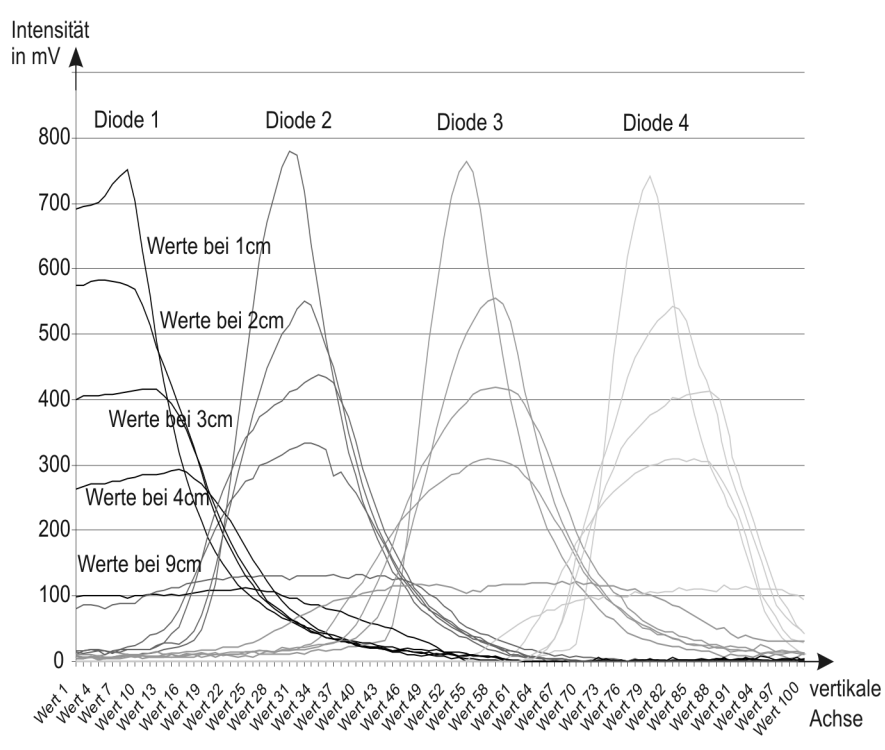

Abbildung 5.1: Referenzwerte von vier benachbarten Photodioden bei verschiedenen Abständen zum Rand

#### **5.2.3 Berechnung der vertikalen Koordinate**

Im laufenden Betrieb werden die aktuellen Werte mit den Referenzwerten verglichen. Aus

$$
\sum_{n=1}^{4} abs(Wert(n) - RefWert(n, x, y))
$$
\n(5.1)

wird die kleinste Abweichung bestimmt, wobei *x* = [1..14] und *y* = [1..100]. Dadurch ergibt sich direkt die vertikale *y*–Koordinate. Da vor allem zwischen zwei Photodioden die Werte so knapp beieinander liegen (siehe Abb. 5.1), kann die *x*-Koordinate daraus leider nicht eindeutig ermittelt werden.

#### **5.2.4 Berechnung der horizontalen Koordinate**

Zur Berechnung der horizontalen Koordinate wird die Differenz aus größtem und kleinstem Wert herangezogen. Dies ist auch aus Abb. 5.1 ersichtlich. Zu beachten ist allerdings, dass dieses Verfahren bei einem Abstand kleiner als ca. 6 cm zum Rand nicht mehr möglich ist, weil da die Differenz zu sehr von der vertikalen Koordinate abhängig wird. Dieser Bereich muss also von der jeweils gegenüberliegenden Seite erfasst werden, was auch möglich ist, weil die Dioden noch ein ausreichend großes Signal liefern.

Es kann also zusammenfassend festgehalten werden, dass eine Koordinatenbestimmung grundsätzlich möglich ist. Das Verfahren wurde ausreichend getestet und führte zu zufrieden stellenden Ergebnissen.

## <span id="page-24-0"></span>**Kapitel 6**

# **Erweiterung der Entwicklungsplatine auf 16 Eingangskanäle**

Die bisherige Arbeit konnte bereits zufrieden stellende Ergebnisse präsentieren. Allerdings reichten die acht analogen Eingangskanäle der Entwicklungsplatine nicht aus, um die gesamte Platte mit Dioden zu bestücken. Daher wird in diesem Kapitel eine Erweiterung auf 16 Eingangskanäle präsentiert. Dies soll auch zeigen, wie leicht die verwendete Platine erweitert werden kann. Für größere Bildschirmflächen werden größere Platten und damit noch mehr als 16 Photodioden benötigt.

Im ersten Teil dieses Kapitels wird nun die Erweiterung der Hardware beschrieben. Der zweite Teil beschäftigt sich mit der Anpassung der Firmware des AN2131 und der Software im PC.

### **6.1 Schema der Platinenerweiterung**

Die Entwicklungsplatine verfügt über ein Lochraster-Experimentierfeld zur Erweiterung der Versuchsanordnung. Dieses wurde nun verwendet, um die für die Erweiterung benötigte Schaltung direkt auf der Platine unterzubringen. Das Schema der Schaltung ist in Abb. 6.1 dargestellt. Auf der linken Seite ist wieder die Schaltung von Kapitel 4.1 aufgebaut. Die 50 MΩ-Widerstände wurden durch 1 GΩ-Widerstände ersetzt. Dadurch wird eine noch größere Verstärkung erzielt. Die gleiche Schaltung ist auf der anderen Seite für die zusätzlichen acht Eingänge noch einmal zu finden. Zusätzlich ist ein ADC notwendig, der auf der linken Seite bereits auf der Entwicklungsplatine vorhanden ist. Die Anschlüsse sind bis auf den Chip Select-Eingang identisch. Dieser wird auf den Ausgang PB5 des AN2131 gelegt.

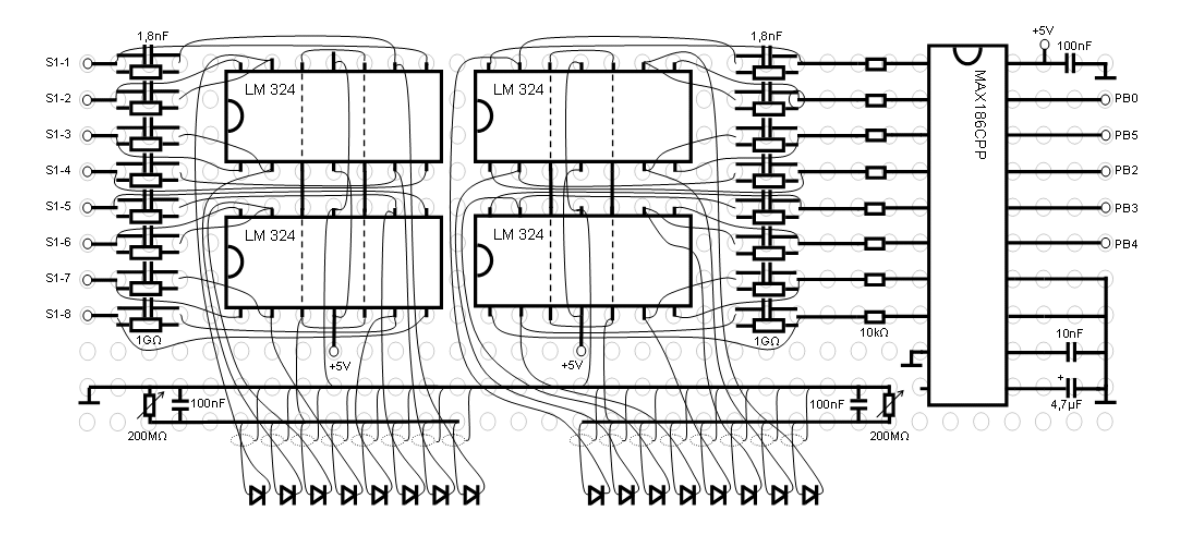

Abbildung 6.1: Schema der Schaltung, die für die Erweiterung der Platine auf 16 analoge Eingangskanäle benötigt wird

### **6.2 Anpassung der Software**

Um die Daten des neuen ADC auslesen zu können, wurde eine Adaption der Software notwendig. Vor allem musste die Firmware des AN2131 angepasst werden. Dies stellt kein großes Problem dar, weil die Firmware bei jedem Start des PC-Programms geladen wird.

#### **6.2.1 Anpassung der Firmware**

In Listing D.1 im Anhang D wird ein Chip Select (invertierter Eingang) dadurch realisiert, indem alle Ausgänge auf Null gesetzt werden. Zur Ansteuerung zweier Chips muss nun eine Maske eingerichtet werden, die nur einen der beiden Ausgänge auf Null setzt. Dazu wird dem Unterprogramm RdAD diese Maske übergeben. Die zusätzlichen acht Werte werden im Speicher ab 2100 hex abgelegt. Außerdem ist eine Änderung in der Initialisierung notwendig. Das fertige Listing ist als Listing D.2 abgedruckt.

#### **6.2.2 Anpassung der PC-Software**

Für die Computersoftware ergibt sich bis auf die erneute Aufnahme der Referenzwerte keine gravierende Änderung. Es stehen jetzt doppelt so viele Werte zur Verfügung. Die acht ursprünglichen Werte stellen nun die Kanäle auf einer Seite der Platte dar. Die andere Seite wird durch die neuen acht Werte repräsentiert.

Damit kann nun der gesamte Bereich der Platte abgedeckt werden. Die ausführlichen Tests zeigten ein zufrieden stellendes Ergebnis. Damit ist nun endgültig nachgewiesen, dass eine Koordinatenbestimmung mittels Laserinduzierter Fluoreszenz möglich ist.

# <span id="page-27-0"></span>**Kapitel 7**

# **Zusammenfassung und Ausblicke**

Es ist gelungen, ein System zu entwerfen, das es gestattet, mittels Laserpointer auf eine Platte vor dem Bildschirm zu zeigen und so den Bildschirmcursor zu steuern. Die Koordinatenbestimmung erfolgt mittels Photodioden, die durch Laserinduzierte Fluoreszenz angeregt werden und koordinatenabhängige Signale an eine Auswerteeinheit weitergeben. Diese digitalisiert die Signale und übermittelt sie über das USB-Port an den Computer. Dort werden die Koordinaten berechnet und der Bildschirmcursor bewegt.

Die vorliegende Arbeit gibt dem Leser einen Einblick in die einzelnen Systemkomponenten und deren Aufgabe. In diesem Kapitel sollen nun weiterführende Überlegungen angestellt und noch verbleibende Probleme besprochen werden.

### **7.1 Laserpointer**

Der Laserpointer dient als Zeigegerät, um die gewünschte Position am Bildschirm zu markieren. Es ist grundsätzlich möglich, dafür ein handelsübliches Gerät zu verwenden. Dies bringt jedoch einige Probleme mit sich.

Ein Laserpointer wird durch Drücken eines Knopfes eingeschaltet, durch Loslassen wieder ausgeschaltet. Dies ist aus Sicherheitsgründen notwendig, damit der Pointer nicht unbeabsichtigt eingeschaltet bleibt. Handelsübliche Laserpointer sind Laser der Klasse 2 oder 3a. Diese sind für das Auge ungefährlich, weil durch den Lidschlussreflex sich das Auge schließt und somit ein zu langes Einwirken der Strahlung verhindert wird.

Für das in dieser Arbeit vorgestellte Verfahren ist aber ein kontinuierlicher Laserstrahl notwendig, zumindest sollte der Pointer nicht mit der Hand eingeschaltet werden müssen. Für die Versuche war es ausreichend, den Einschaltknopf mit einem Isolierband zu überkleben. Für ein fertiges System müsste ein anderes Prinzip überlegt werden.

Ein weiteres Problem ist, dass der Laserpointer nicht für einen Dauerbetrieb ausgelegt ist. Die Batterien sind daher sehr schnell erschöpft. Da ein häufiger Batteriewechsel jedoch nicht wünschenswert ist, wird auf eine feste Verkabelung zum Computer oder zumindest eine externe Energiequelle zurückgegriffen werden müssen. Beides hätte auch den Vorteil, dass der Computer den Pointer ein- und ausschalten kann. Im zweiten Fall müsste dies über Funk realisiert werden.

### **7.2 Platte**

Die vorgestellt Platte ist mit dem in Methanol gelösten Laserfarbstoff Nilblau gefüllt. Auf den beiden Seiten befinden sich Bohrungen, in die die Photodioden gesteckt werden können. Die durch den Laserstrahl induzierte Fluoreszenz wird von den Photodioden detektiert. Der Photostrom ist abhängig vom Abstand des Strahls zur Photodiode.

Während der Versuchsdurchführung wurde festgestellt, dass der Farbstoff mit Silikon, das zum Abdichten verwendet wurde, reagiert und es langsam auflöst. Bei der Wahl des Abdichtmaterials muss daher darauf geachtet werden, dass nur bestimmte Silikontypen beständig sind.

Derzeit kann die Platte nur vor den Bildschirm gestellt werden. Eine Aufhängung ist noch zu konstruieren. Möglich wäre auch eine freistehende Halterung. Dies wäre vor allem für Notebooks von Vorteil, weil das Gewicht der Platte (ca. ein halbes Kilogramm) für das Gelenk des Notebooks eine zusätzliche mechanische Belastung darstellen würde.

Ein gravierendes Problem sind auch die Reflexionen, die der Laserstrahl an den Glasscheiben erfährt. Dadurch wird der Anwender geblendet, was zwar für dessen Augen keine Gefahr darstellt, allerdings unangenehm ist. Es ist daher zu überlegen, die Glasscheiben mit Antireflexionsschichten zu überziehen.

Weiters wäre es denkbar, den Farbstoff nicht in Methanol zu lösen, sondern mit dem Kunststoff zu vermengen und so eine feste Platte mit denselben Eigenschaften herzustellen. Diese wäre leichter und das Dichtungsproblem würde entfallen.

### **7.3 Elektronik**

Die Entwicklungsplatine und die selbst gebaute Erweiterung stellen die Verbindung zwischen den Photodioden und dem PC dar. Dort werden die Diodensignale digitalisiert und an den PC gesendet.

Ein Problem stellt die starke Schwankung der Lichtverhältnisse dar. Das System soll sowohl bei Tageslicht, als auch bei künstlicher Beleuchtung funktionieren. Die Verstärkerschaltungen können zwar angepasst werden, bei zu starken Helligkeitsschwankungen ist aber ein Nachregulieren erforderlich. Dies sollte automatisiert werden.

Die Koordinaten werden im vorgestellten System im PC berechnet. Es wäre von Vorteil, dies in den Mikroprozessor der Entwicklungsplatine zu verlagern. Ebenso wird bei jedem Start des PC-Programms die Firmware in den Mikroprozessor geladen. Diese kann im EEPROM der Entwicklungsplatine abgelegt werden.

Bei einem verkaufsfertigen System sollte aus Platzersparnis die Hardware in die Platte integriert werden.

#### **7.4 Computersoftware**

Im PC muss einerseits der für die Hardwareansteuerung notwendige Treiber und anderseits das Programm zur Cursorsteuerung installiert werden. Für die einfache Installation sollte daher eine Installationssoftware zur Verfügung stehen.

Die Treiber sind derzeit Standardtreiber der Firma Modulbus. Für ein fertiges System ist die Beantragung von eigenen Device-Deskriptoren notwendig. Diese sind eindeutige Kennnummern der Firma und des Gerätes und werden auf dem EEPROM der Entwicklungsplatine gespeichert.

Im PC soll das Programm zur Cursorsteuerung im Hintergrund laufen. Bis auf die Möglichkeit über ein Travicon<sup>1</sup> ein Optionen-Dialogfeld aufzurufen, sollte vom Programm nichts zu sehen sein.

<sup>&</sup>lt;sup>1</sup>In Windows können neben der Uhr in der Taskleiste Symbole eingerichtet werden, mit denen man auf Programme, die im Hintergrund laufen, zugreifen kann.

# <span id="page-30-0"></span>**Danksagung**

Ein Dank gilt vor allem meinen Eltern für die emotionale und finanzielle Unterstützung. Besonders möchte ich meiner Freundin Katharina danken, die mir während meines Studiums stets zur Seite stand. Kathi hat mir darüber hinaus beim Schreiben dieser Arbeit durch Korrekturen und Vorschlägen sehr geholfen.

Weiters möchte ich Ao.Univ.Prof. Dr. Wolfgang L. Zagler für die vielen Hilfestellungen, die er mir im Laufe der Arbeit gegeben hat, meinen Dank aussprechen. Ebenso bin ich Dipl.-Ing. Georg Edelmayer für die Hilfe während des Aufbaus der Hardware und Georg Ehrenfels für die Konstruktion der Platte sehr dankbar.

Die Firma SRT Resistor Technology in D-90556 Cadolburg übermittelte dankenswerter Weise kostenlos die 1 GΩ-Widerstände.

Um dieses Projekt auch aus finanzieller Hinsicht ermöglichen zu können, stellte das Ministerium für Verkehr, Innovation und Technologie (BM:Vit) ein Budget zur Verfügung, wofür ich mich recht herzlich bedanken möchte.

# <span id="page-31-0"></span>**Anhang A**

# **Disperse Systeme**

### **A.1 Lösung - iondisperses System**

Unter einer Lösung versteht man eine Vermengung verschiedener Stoffe innerhalb einer Phase, wobei der Lösungsbegriff sich nicht nur auf Flüssigkeiten sondern auch auf den gasförmigen und festen Aggregatzustand bezieht. So stellt zum Beispiel die uns umgebende Luft eine Lösung innerhalb der Gasphase dar.

In flüssigen Lösungen werden entweder verschiedene flüssige Phasen molekular gemischt oder Feststoffe in Form ihrer Ionen vollständig gelöst. Die Ionen sind dabei von dem Lösungsmittel solvatisiert (zum Beispiel in einer wässrigen Kochsalzlösung). Man spricht von molekularen und iondispersen Systemen. Solche Lösungen sind optisch leer, d.h. ein Lichtstrahl kann die Lösung ohne auf Hindernisse zu treffen durchdringen. Optisch leere Lösungen können dennoch gefärbt sein oder die Schwingungsebene des Lichtes drehen.

### **A.2 Suspension - grobdisperses System**

Ein Gemisch aus zwei verschiedenen Phasen bezeichnet man als Suspension oder grobdisperses System. Meistens können kleine Teilchen in grobdispersen Systemen schon mit bloßem Auge, sicher aber mit dem Mikroskop, wahrgenommen werden.

Eine Suspension trennt sich meist spontan durch das Absinken der Komponente mit der größeren Dichte, also meistens der festen Substanz (Ausnahmen sind zum Beispiel Eis/Wasser und Schwefel/Wasser). Die Abtrennung kann durch Filtration oder Zentrifugation enorm beschleunigt werden.

#### **A.3 Kolloidale Lösung - kolloiddisperses System**

Kolloidale Lösungen stellen eine Verbindung zwischen echten Lösungen und Suspensionen dar. In diesen kolloiddispersen Systemen befinden sich Ansammlungen von Molekülen oder Atomen, welche jedoch weder mit dem bloßen Auge, noch mit dem Mikroskop erkennbar sind. Die Lösung erscheint völlig klar, wenn auch oft gefärbt. Aufgrund der geringen Größe ist eine Abtrennung durch Filtration nicht möglich. Sie können jedoch durch Ultrafiltration mit Membranen pflanzlichen, tierischen oder künstlichen Ursprungs (z.B. Pergament, Schweinsblase oder Cellophan) von ihrem "Lösungsmittel" abgetrennt werden. Eine Auflistung der verschiedenen Arten von Kolloiden stellt Tabelle A.1 dar.

Eine Möglichkeit, Kolloide in Lösungen darzustellen, ist die Kondensation. Durch eine Reaktion erzeugt man den gewünschten Stoff, welcher in dem Lösungsmittel schwer löslich sein muss. Ist die Keimbildungsgeschwindigkeit größer als die Kristallwachstumsgeschwindigkeit, können sich kolloiddisperse Systeme ausbilden. Eine weitere Möglichkeit solche Systeme zu erzeugen, ist die Dispersion, in welcher die größeren Kristalle eines grobdispersen Systems durch Zerkleinerung in Kolloide überführt werden. Makromoleküle sind aufgrund ihrer Größe meist nicht anders als kolloid lösbar.

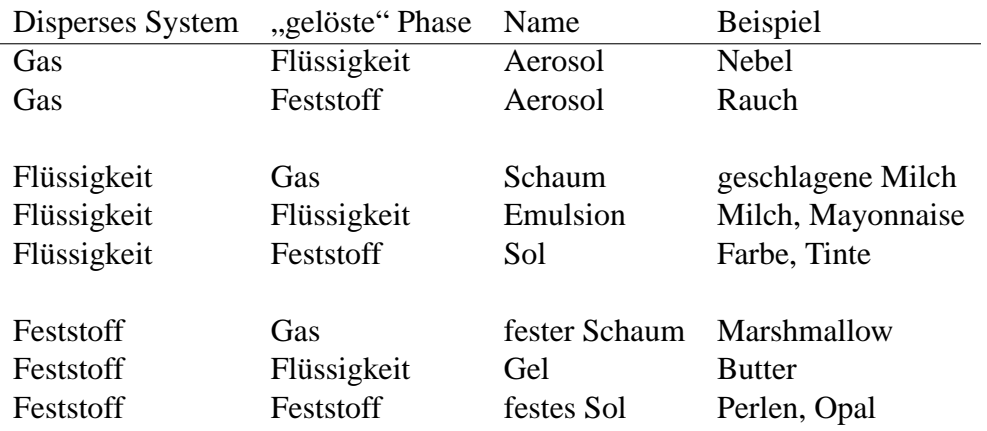

Tabelle A.1: Arten von Kolloiden

## <span id="page-33-0"></span>**Anhang B**

## **Grundlagen organischer Moleküle**

Grundsätzlich kann jedes Molekül mit Licht in Wechselwirkung treten, wobei die Elektronen und die Atome des Moleküls die Energie der Photonen aufnehmen. Als Voraussetzung dafür muss die vom Photon der Frequenz v bereitgestellte Energie  $E = hv$  mit der Energiedifferenz zwischen dem vom Elektron anfänglich besetzten Energieniveau *E*1 und einem höher liegendem Energieniveau  $E<sub>2</sub>$  übereinstimmen:

$$
h\nu = E_2 - E_1 \tag{B.1}
$$

Organische Moleküle besitzen Absorptionsbänder, deren strukturelle Voraussetzung für solche Absorptionsbänder Ketten von konjugierten Doppelbindungen im Molekül sind. Die Bindungselektronen sind in solchen Ketten nicht lokalisiert sondern "verschmiert" und befinden sich daher in einem Potenzialtopf, dessen Breite durch die Doppelbindungskette gegeben ist. Da die Anregungsenergien in einem Potenzialtopf umgekehrt proportional zu seiner Breite sind, kann man bei der Synthese von solchen Molekülen durch einfache Wahl der Kettenlänge die Lage der Absorptionsbänder, d.h. die Farbe des Moleküls, determinieren.

Im Gegensatz zu einem atomaren System besitzt ein molekulares eine Fülle von Freiheitsgraden der Vibration und Rotation. Zu jedem elektronischen Niveau gibt es daher eine ganze Leiter von Vibrations- bzw. Rotationsniveaus (siehe Abb. B.1). Da die Anregungsenergien der zugehörigen Vibrations- und Rotationszustände sehr klein gegen die elektronischen Anregungsenergien sind, bilden sie quasikontinuierliche Anregungsbänder. Dementsprechend sind auch die Absorptionsspektren von Molekülen durch breite Absorptionsbänder gekennzeichnet, im Gegensatz zu den i.a. schmalen Absorptionslinien von Atomen.

### **B.1 Termschema organischer Moleküle**

Zur Verdeutlichung der möglichen Energieniveaus für Elektronen wird ein Termschema verwendet. Im Fall von Molekülen wird das energetisch niedrigste Energieniveau, der Grundzustand, mit S<sub>0</sub> bezeichnet, wobei der Buchstabe S die Abkürzung für Singulett darstellt. Die energiereicheren Niveaus werden fortlaufend numerisch indiziert:  $S_1, S_2, S_3, \ldots$ 

Die Vibrationsniveaus werden mit zunehmender Energie ebenfalls numerisch fortlaufend gekennzeichnet ( $v_0$ ,  $v_1$ ,  $v_2$ , ...) und ein elektronischer Zustand wird mit einem zusätzlichen Index versehen, z.B.:  $S<sub>1,2</sub>$ . Die Energieabstände der Rotationsniveaus sind um eine Größenordnung kleiner als die der Vibrationsniveaus und daher nicht im Termschema eingetragen.

Wenn der resultierende Elektronenspin wie im Fall eines Singuletts nicht zu Null, sondern zu Eins koppelt, liegt ein Triplettzustand vor, der mit dem Buchstaben *T* abgekürzt wird und entsprechend den Energieniveaus mit fortlaufenden Nummern  $T_0$ ,  $T_1$ ,  $T_2$ , ... gekennzeichnet ist.

Als Relaxationsprozesse werden die Vorgänge bezeichnet, die ein Teilchen unter Energieabgabe von einem angeregten Zustand in den Grundzustand überführt. Diese Rückkehr in den Grundzustand erfolgt im Allgemeinen unter Beteiligung mehrere Prozesse:

- Vibrationsrelaxation
- Interne Konversion
- Emission und
- Intersystem Crossing

Eine Zusammenfassung dieser Vorgänge kann in einem Jablonski-Diagramm erfolgen, wie es in Abbildung B.1 dargestellt ist.

Die Relaxationsprozesse werden nun näher erläutert:

**Absorption:** Die Absorption eines Photons überführt ein Molekül vom Grundzustand  $S_{0,0}$  in einen elektronisch angeregten Zustand  $S_{i,j}$ , in dem im allgemeinen auch ein angeregtes Vibrationsniveau besetzt wird.

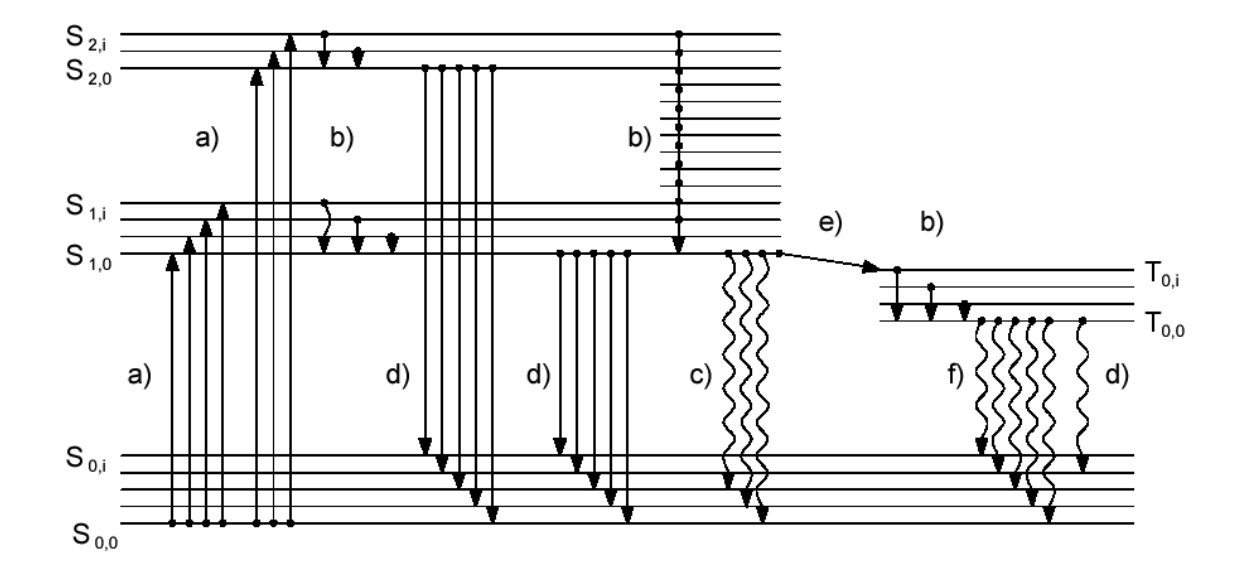

Abbildung B.1: Jablonski-Diagramm der Molekülniveaus. Es bedeuten: S<sub>i, *i*</sub>Singulettzustände,  $T_{i,j}$  Triplettzustände. Die Übergangsprozesse: a) Absorption, b) Vibrations-Relaxation,  $\tilde{c}$ ) Fluoreszenz, d) Interne Konversion, e) Intersystem Crossing, f ) Phosphoreszenz. Relaxationsprozesse unter Aussendung eines Photons sind mit einer Wellenlinie gekennzeichnet.

- **Vibrationsrelaxation:** Das Molekül verweilt einige Zeit in einem angeregten Zustand S<sub>i, *j*</sub>, bevor es ein Photon emittiert. In der Zeit des angeregten Zustandes sind auch andere Arten der Energieabgabe möglich, die von der Umgebung des Moleküls abhängen. Im Gegensatz zu Gasen ist in Flüssigkeiten die Abgabe der Überschussenergie an benachbarte Teilchen zu berücksichtigen. Hierbei wird die Schwingungsenergie durch Stöße abgegeben, und somit kehrt das Molekül in den Schwingungszustand *v*<sub>0</sub> zurück, bevor ein Photon emittiert worden ist. Dieser Vorgang wird Vibrations-Relaxation genannt und überführt ein Molekül von einem angeregten Schwingungszustand  $v_i$  mit  $i > 0$  in den Schwingungsgrundzustand  $v_0$ , ohne eine Änderung der Elektronenstruktur zu erzwingen.
- **Interne Konversion:** Nachdem ein Molekül die Vibrationsrelaxation durchlaufen hat und sich in einem angeregten Elektronenzustand  $S_{i,0}$  mit  $i > 0$  befindet, kann es strahlungslos weitere Energie abgeben und in den Grundzustand  $S_{0,i}$  zurückkehren. Dabei sind die Übergänge in das angeregte Niveau *S*1, *<sup>j</sup>*sehr effizient, und der Prozess eines strahlungslosen Überganges vom ersten angeregten in den Grundzustand ist sehr unwahrscheinlich.
- **Emission:** Nachdem ein Molekül durch die Vibrations-Relaxation in den niedrigsten Schwingungszustand S<sub>1,0</sub> überführt worden ist, kann eine weitere Energieabgabe auch unter Aussendung eines Photons erfolgen. Das Molekül befindet sich anschließend in einem Schwingungsniveau des Grundzustandes *S*0, *<sup>j</sup>* . Die Wellenlänge des Photons entspricht nach Gleichung (B.1) der Energiedifferenz zwischen dem Grundzustand  $S_{0,i}$  und dem ersten angeregten Zustand  $S_{1,0}$ . Wie schon oben erwähnt, kann man durch Synthese solcher Moleküle die gewünschte Photonenenergie und damit die gewünschte Farbe hervorrufen.
- **Intersystem Crossing:** Eine Energieabgabe aus dem ersten angeregten Zustand kann auch durch Wechsel in einen Triplettzustand erfolgen, der als Intersystem Crossing bezeichnet wird. Dabei wird ein Triplettzustand strahlungslos durch einen Übergang aus dem energetisch höher gelegenen Singulettzustand bevölkert. Die Übergangswahrscheinlichkeit dafür ist jedoch geringer als bei strahlenden Übergängen zwischen zwei Singulett-Zuständen.

Voraussetzung für das Intersystem Crossing ist eine Kopplung der Schwingungsniveaus des Singulett- und des Triplett-Zustandes. Analog zu den Vorgängen in den Singulettzuständen kann nach einer Vibrations-Relaxation ein Übergang vom Triplettzustand  $T_0$  in den Grundzustand  $S_0$  unter Abgabe eines Photons erfolgen. Der Übergang kann ebenfalls strahlungslos durch ein Intersystem Crossing erfolgen.

#### **Grundlagen zur Fluoreszenz**

Organische Moleküle sind durch eine wichtige Eigenschaft gekennzeichnet: Wie in Abbildung B.2 dargestellt, ist der Gleichgewichtsabstand der Atome innerhalb der Molekülkette im angeregten elektronischen Zustand etwas größer als im elektronischen Grundzustand. Daher gelangt man ausgehend vom tiefsten vibronischen Niveau des S<sub>0</sub>-Bandes nicht in das Energieminimum des *S*1-Bandes, sondern in ein hohes vibronisches Niveau des Bandes. Das Molekül relaxiert dann unter Abgabe von Phononen (Vibrationsrelaxation, siehe oben) sehr rasch in die Gleichgewichtslage, es streckt sich also ein bisschen und befindet sich dann im Energieminimum des *S*1-Bandes.

Die Rückkehr in das  $S_0$ -Band kann nun wiederum nicht direkt in das Energieminimum erfolgen, sondern zunächst in ein hohes vibronisches Niveau, von wo aus das Molekül wieder unter Abgabe von Phononen in das Minimum relaxiert. Da die Absorption, wie aus Abbildung B.2 ersichtlich, bei höherer Photonenenergie erfolgt als die Emission, ist die Emission gegenüber der Absorption nach Rot verschoben (siehe Abbildung B.3). Die frequenzverschobene Emission wird als Fluoreszenz bezeichnet. Geht ein Molekül von einem Triplettzustand strahlend in den Grundzustand über so nennt man dies Phosporeszenz. Der formale Unterschied zur Fluoreszenz liegt dabei in einer Änderung der Multiplizität.

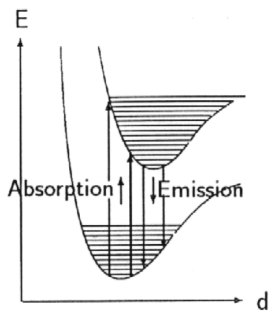

Abbildung B.2: Abstände der Energieniveaus innerhalb der Molekülkette. Die Abstände im angeregten Zustand sind etwas größer als im Grundzustand

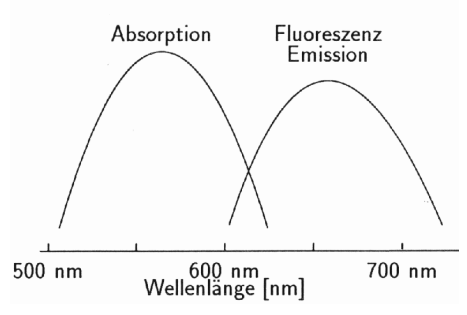

Abbildung B.3: Absorptions- und Emissionsspektrum eines Farbstoffes

Die Fluoreszenzausbeute φ ist definiert als das Verhältnis der Anzahl durch Fluoreszenz emittierter Photonen zu der Anzahl absorbierter Photonen und bestimmt mit der absorbierten Intensität *I <sup>A</sup>*die Fluoreszenzintensität

$$
I_F = \phi I_A \,. \tag{B.2}
$$

Die Intensität *I A* der absorbierten Strahlung ergibt sich als Differenz der einfallenden Intensität  $I_0$  und der austretenden Intensität  $I_l$  zu

$$
I_A = I_0 - I_l. \tag{B.3}
$$

Die austretende Intensität *I <sup>l</sup>*kann mit Hilfe des Gesetzes von Beer-Lambert bei gegebener Teilchenkonzentration *c* mit einem Absorptionsquerschnitt σ und durchstrahltem Weg *l*  als  $I_l = I_0 \cdot e^{-\sigma \cdot c \cdot l}$ 

$$
I_l = I_0 \cdot e^{-\sigma \cdot c \cdot l} \tag{B.4}
$$

geschrieben werden. Gleichung (B.2) wird damit zu

$$
I_F = \phi \cdot I_0 (1 - e^{-\sigma \cdot c \cdot l} \tag{B.5}
$$

Für den Fall verdünnter Lösungen, die die einfallende Strahlung nicht wesentlich schwächen, reduziert sich die Gleichung (B.5) auf

$$
I_F = \phi \cdot I_0 \cdot \sigma \cdot c \cdot l \tag{B.6}
$$

Die Größen  $\phi$  und  $\sigma$  sind im Allgemeinen wellenlängenabhängig. Dieser Gleichung entsprechend ist das Fluoreszenzsignal direkt proportional zu der Anzahl der Teilchen im Grundzustand und zu der einfallenden Intensität *I* <sup>0</sup>. Eine Erhöhung der Fluoreszenz kann somit durch die Steigerung der Teilchenkonzentration (unter Berücksichtigung der Bedingung verdünnter Lösungen) und durch eine Steigerung der einfallenden Intensität erzielt werden.

# <span id="page-39-0"></span>**Anhang C**

## **Laserfarbstoffe**

Die beiden verwendeten Farbstoffe sind Nilblau und Oxazin 1. Diese sollen in diesem Kapitel genauer beschrieben werden.

### **C.1 Nilblau**

5-Amino-9-diethyliminobenzo[a]phenoxazonium Perchlorate  $(C_{20}H_{20}N_3O_5Cl)$ Absorptionsmaximum (Methanol): 630 nm Fluoreszenzmaximum (Methanol): 664 nm

Der chemischer Aufbau und das Absorptions- und Fluoreszenzverhalten über der Wellenlänge sind in den Abb. C.1 bis Abb. C.3 dargestellt.

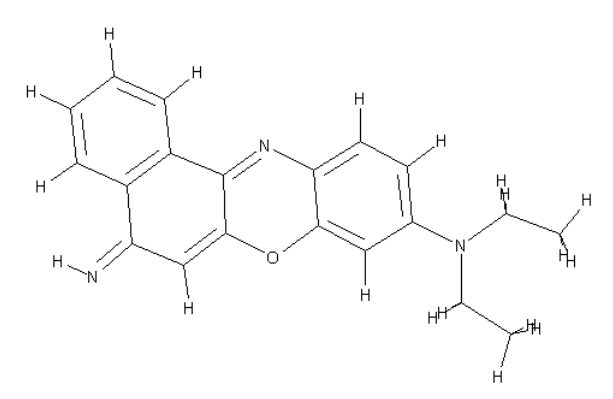

Abbildung C.1: Chemischer Aufbau des Laserfarbstoffs Nilblau

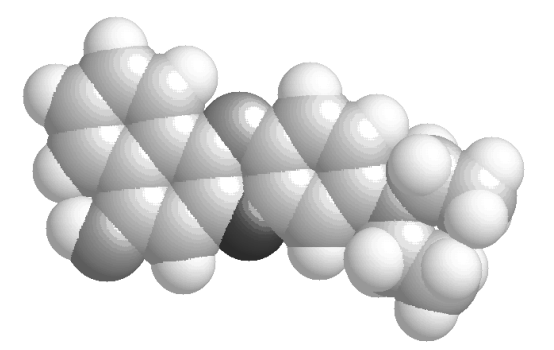

Abbildung C.2: Dreidimensionale Darstellung des chemischen Aufbaus des Laserfarbstoffs Nilblau

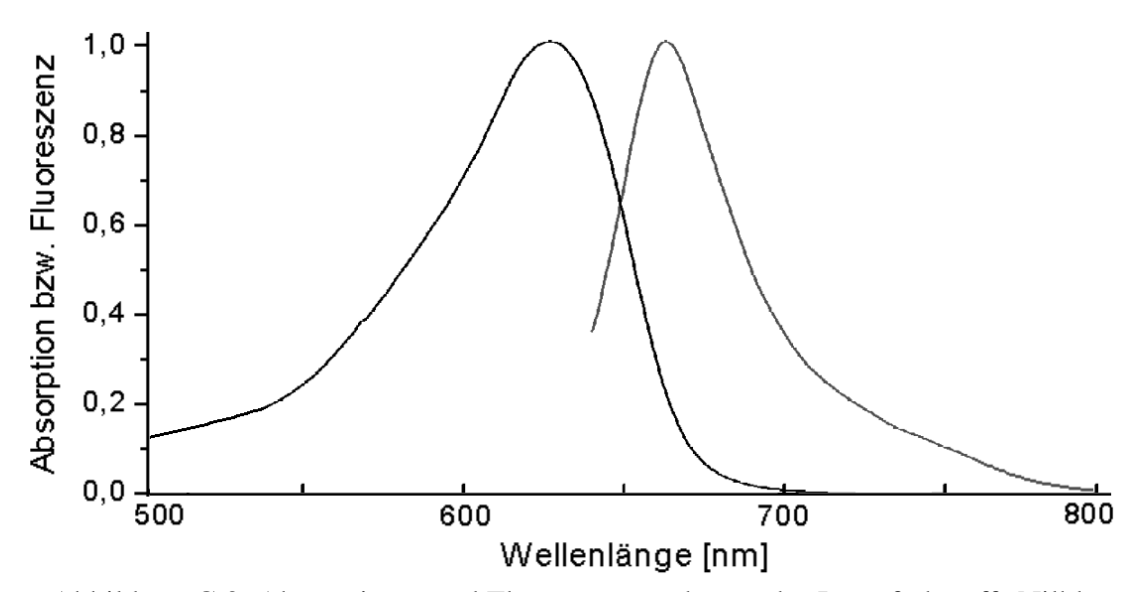

Abbildung C.3: Absorptions- und Fluoreszenzspektrum des Laserfarbstoffs Nilblau

### **C.2 Oxazin 1**

3-Ethylamino-7-ethylimino-2,8-dimethylphenoxazin-5-ium Perchlorate ( $C_{18}H_{22}N_3O_5Cl$ ) Absorptionsmaximum (Methanol): 645 nm Fluoreszenzmaximum (Methanol): 665 nm

Der chemischer Aufbau und das Absorptions- und Fluoreszenzverhalten über der Wellenlänge sind in den Abb. C.4 bis Abb. C.6 dargestellt.

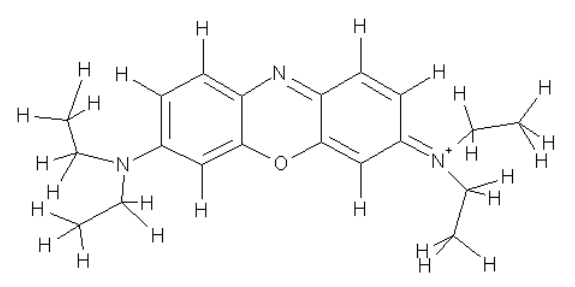

Abbildung C.4: Chemischer Aufbau des Laserfarbstoffs Oxazin 1

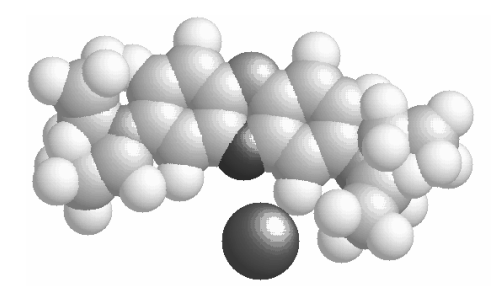

Abbildung C.5: Dreidimensionale Darstellung des chemischen Aufbaus des Laserfarbstoffs Oxazin 1

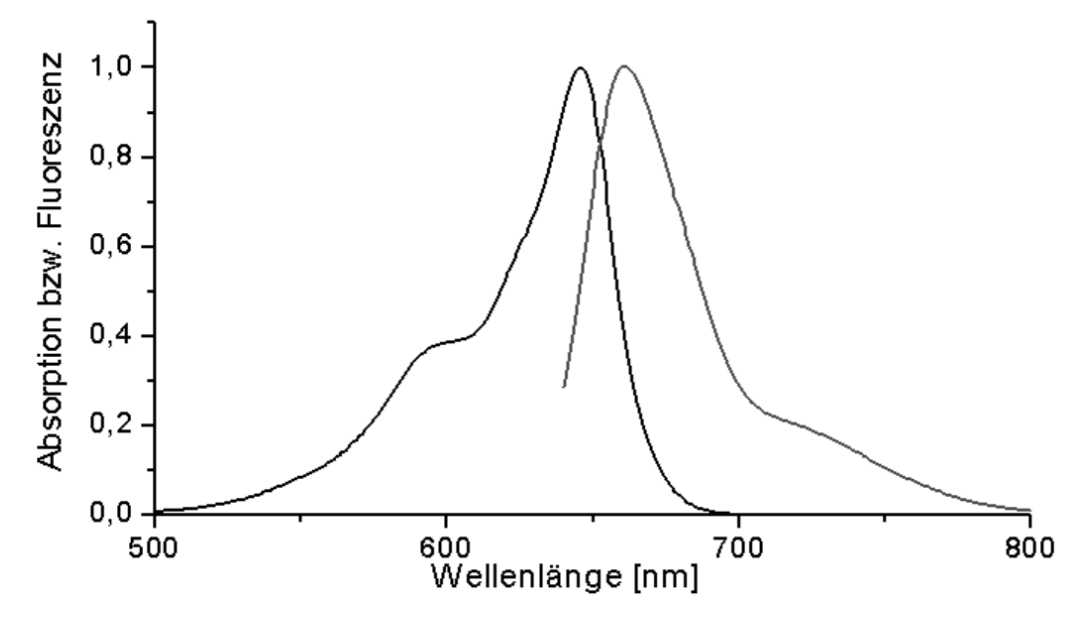

[Abbildung C.6: Absorptions und Fluoreszenzspektrum des Laserfarbstoffs Oxazin 1](#page-5-0) 

## <span id="page-43-0"></span>**Anhang D**

# **Die USB-Entwicklungsplatine "Serai-USB"**

Das SERAI-USB ist ein Analoginterface zum direkten Anschluss an die USB-Schnittstelle des PCs. Es soll nun kurz der Aufbau, danach die Firmware und die Host-Software werden.

### **D.1 Aufbau**

Die Entwicklungsplatine enthält den USB-Controller AN2131 von Cypress (8051-kompatibel, mit 8 K internem RAM), ein EEPROM, einen 8-fach-ADC, insgesamt 16 I/O-Leitungen und einen I2C-Bus. Die Stromversorgung erfolgt über die Schnittstelle. Der Aufbau ist in Abb. D.1, die Schaltung in Abb. D.2 dargestellt.

Die PC-Software lädt nach der Initialisierung des AN2131 zunächst ein Betriebsprogramm in den Controller und startet es. Dadurch können an der Firmware problemlos Änderungen vorgenommen werden. Im EEPROM sind die Device-Deskriptoren für die Anmeldung am USB-Port gespeichert. Dadurch kann der PC den richtigen Treiber laden. Dieser wird von Modul-Bus ebenfalls zur Verfügung gestellt. Der  $I^2C$ -Bus dient zur Kommunikation der einzelnen Bauelemente auf der Platine.

Das Interface verwendet den AD-Wandler MAX186. Dieser hat einen Messbereich von 0 bis 4095 mV mit einer Auflösung von 1 mV und 12 Bit. Die Eingänge des ADCs sind durch Vorwiderstände gegen Überspannungen geschützt. Die Wandlungszeit liegt zwischen  $10 \mu s$  und 1 ms. Die Eingänge liegen an einem 10-poligen Pfostenstecker, der auch die interne Referenzspannung von 4095 mV zur Verfügung stellt. Zum Betrieb des Wandlers steht ein umfangreiches Windows-Programm zur Verfügung.

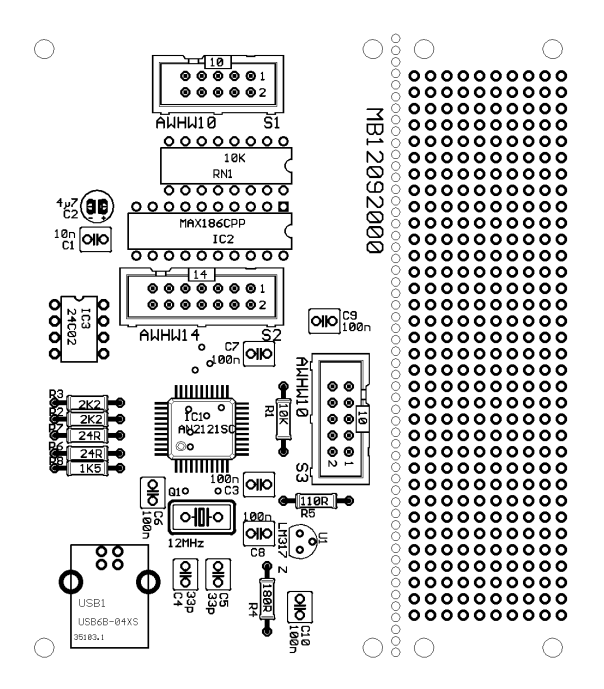

Abbildung D.1: Aufbau der USB-Entwicklungsplatine "Serai-USB" von Modul-Bus

#### **D.2 Ansteuerung des AD-Wandlers**

Das Ansteuerprogramm nach Listing D.1 liest alle acht Eingangskanäle und schreibt die Ergebnisse ab 200 hex ins RAM. Der PC kann hier über den USB insgesamt 16 Bytes auslesen. Dafür sind bereits fertige Routinen vorhanden, die nur in das eigene Programm eingebunden werden müssen.

Die eigentliche Wandlerroutine RdAD besteht aus drei Blöcken. Zunächst wird mit acht Taktimpulsen das im Akku übergebene Steuerbyte in den Wandler geschoben. Dann folgt eine Wartezeit von  $> 10 \mu s$ , in der der Wandler die sukzessive Approximation des Eingangswertes durchführt. Auf eine Auswertung der SSTRB-Leitung wird hier verzichtet, da eine geringfügig verlängerte Wandlungszeit die Ausführungsdauer kaum beeinflusst.

Im zweiten Block werden acht Bits ausgelesen und in das Register R3 abgelegt. Im letzten Block werden mit vier Taktimpulsen die letzten vier Bits abgeholt und in R4 geschrieben.

Das übergeordnete Programm InOut fordert unipolare, massebezogene Messungen an allen acht Kanälen an und kopiert die Messergebnisse in den vorgesehen RAM-Bereich. Die jeweiligen Steuerbytes sind fest kodiert.

Das gesamte Programm läuft in einer Schleife endlos ab. Die Datenübertragung erfolgt allein durch den USB-Kern völlig asynchron zur Messung.

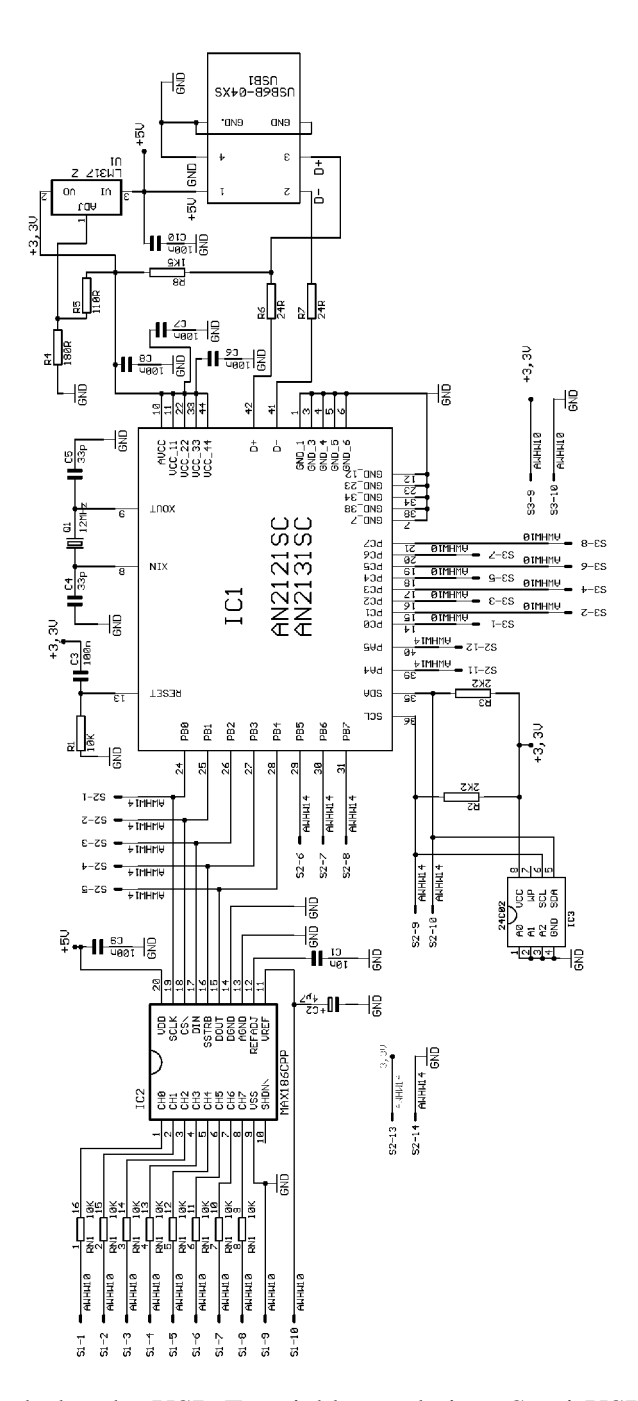

Abbildung D.2: Schaltplan der USB-Entwicklungsplatine "Serai-USB" von Modul-Bus

Listing D.1: Ansteuerung des MAX186

```
;Max186a.asm
#include 8051.h
OEA .equ 7F9Ch

OEB .equ
           7F9Dh
OEC .equ 7F9Eh

PINSA .equ 7F99h

PINSB .equ 7F9Ah
PINSC .equ 7F9Bh

OUTA .equ 7F96h
OUTB .equ
           7F97h
OUTC .equ 7F98h
;=== Hauptprogramm ===
    lcall initMAX186
Loop lcall InOut
    sjmp Loop
;=== Initialisierung ===
initMAX186
    mov DPTR,#OEB
    mov A,#0027h
    movx @DPTR,A
    mov DPTR,#OUTB
    mov A,#0022h
    movx @DPTR,A
    ret
;=== Warteschleife ===
Delay
    mov R5,#255
S0	 djnz R5,S0
    dec A
     jnz Delay
    ret
                          ;Datenrichtung Port A
                          ;Datenrichtung Port B
                          ;Datenrichtung Port C
                          ;Port A Input
                          ;Port B Input
                          ;Port C Input
                          ;Port A Output
                          ;Port B Output
                         ;Port C Output
                         ;Port B Pins 0,1,2,5 als Outputs
                          7/CS1 = /CS2 = 1;Verzögerung [A] Male
```
;=== ADC auslesen === ;Control Byte in R3 RdAD **Francisch E-Mask in R4**  $Port B-Mask$  in R4 mov DPTR,#OUTB mov A, R4 ;Maske für /CS = 0 movx @DPTR,A ;\*\*\* Transfer control byte \*\*\* mov R1,#8 mov A,R3 S1 mov R3,#0 jnb ACC.7,S2 mov R3,#4 S2 xch A,R3 orl A,R4 movx @DPTR,A inc A  $movx$  @DPTR, A  $iSCLK = 1$ mov R5,#30 w1 djnz R5,w1 dec A movx @DPTR,A mov A,R3 rl A djnz R1,S1 ;Bit Counter laden ;Control Byte nach A ;Port B-Byte erzeugen ;falls Bit7 = 1 ;dann DIN = 1 ;Ctrl- und Port B-Byte austauschen ;Maske für /CS = 0 ;Verzögerung > 10 µ*s*   $;$  SCLK = 0 ;Control Byte nach A ;nächstes Bit ;\*\*\* auf ADC-Konversion warten \*\*\* mov R1,#30 S3 djnz R1,S3 ;Verzögerung > 10 µ*s*  ;\*\*\* Highbyte lesen und in R3 ablegen \*\*\* mov R3,#0 mov R1,#8 ;Highbyte nach R3 ;Bit Counter laden S4 xch A, R3 rl A ;R3 über A rotieren xch A,R3 mov DPTR,#OUTB ;Port B als Output definieren mov A,R4 ;Maske für /CS = 0

inc A  $movx$  @DPTR, A  $;SCLK = 1$ mov R5,#30 w2 djnz R5,w2 ;Verzögerung > 10 µ*s*  dec A  $movx$  @DPTR, A  $;SCLK = 0$ mov DPTR,#PINSB ;Port B als Input definieren movx A,@DPTR ;Port B lesen  $i$ nb ACC.4, S5  $i$ falls DOUT = 1  $inc R3$  ;dann  $R3.1 = 1$ S5 djnz R1,S4 ;\*\*\* Lowbyte lesen und in R2 ablegen \*\*\* mov R2,#0 ;Lowbyte nach R2 mov R1,#4 ;Bit Counter laden S6 xch A,R2 rl A ;R3 über A rotieren xch A,R2 mov DPTR,#OUTB ;Port B als Output definieren mov A, R4 ;Maske für /CS = 0 inc A  $movx$  @DPTR, A  $;SCLK = 1$ mov R5,#30 w3 djnz R5,w3 ;Verzögerung > 10 µ*s*  dec A  $movx$  @DPTR, A  $;SCLK = 0$ mov DPTR,#PINSB ;Port B als Input definieren movx A,@DPTR ;Port B lesen jnb  $ACC.4, S7$  ; falls  $DOUT = 1$  $inc R2$  ;dann R2.1 = 1 S7 djnz R1,S6 mov DPTR,#OUTB mov A,#0022h  $i/CS1 = /CS2 = 1$ movx @DPTR,A ret

;=== Einlesen und Ablegen der Kanalwerte === InOut ;\*\*\* Einlesen der 8 Kanäle \*\*\* ;\*\*\* und ab 200 hex ablegen \*\*\* mov R4,#0000h ;Maske für /CS mov R3,#008Eh lcall RdAD mov a,R3 mov DPTR,#0200h movx @DPTR,A mov a,R2 inc DPTR movx @DPTR,A mov R3,#00CEh ;Ch1 SEL=100d lcall RdAD mov a,R3 mov DPTR,#0202h movx @DPTR,A mov a,R2 inc DPTR movx @DPTR,A mov R3,#009Eh lcall RdAD mov a,R3 mov DPTR,#0204h movx @DPTR,A mov a,R2 inc DPTR movx @DPTR,A mov R3,#00DEh lcall RdAD mov a,R3 ;Ch0 SEL=000d ;Highbyte ;Lowbyte ;Highbyte ;Lowbyte ;Ch2 SEL=001d ;Highbyte ;Lowbyte ;Ch3 SEL=101d ;Highbyte

mov DPTR,#0206h movx @DPTR,A mov a,R2 inc DPTR movx @DPTR,A mov R3,#00AEh ;Ch4 SEL=010d lcall RdAD mov a,R3 mov DPTR,#0208h movx @DPTR,A mov a,R2 inc DPTR movx @DPTR,A mov R3,#00EEh lcall RdAD mov a,R3 mov DPTR,#020Ah movx @DPTR,A mov a,R2 inc DPTR movx @DPTR,A mov R3,#00BEh ;Ch6 SEL=011d lcall RdAD mov a,R3 mov DPTR,#020Ch movx @DPTR,A mov a,R2 inc DPTR movx @DPTR,A mov R3,#00FEh ;Ch7 SEL=111d lcall RdAD mov a,R3 mov DPTR,#020Eh movx @DPTR,A mov a,R2 inc DPTR ;Lowbyte ;Highbyte ;Lowbyte ;Ch5 SEL=110d ;Highbyte ;Lowbyte ;Highbyte ;Lowbyte ;Highbyte ;Lowbyte

```
movx @DPTR,A
    mov a,#1
    lcall Delay ;Verzögerung aufrufen
    ret
.End
```
### **D.3 Ansteuerung der AD-Wandler nach Erweiterung auf 16 Kanäle**

Nach der in Kapitel 6 beschriebenen Erweiterung auf 16 Kanäle ist eine Adaption der Firmware notwendig. Listing D.2 zeigt das erweiterte Programm.

Listing D.2: Ansteuerung des MAX186 nach Erweiterung auf 16 Kanäle

```
;Max186a.asm
#include 8051.h
OEA .equ 7F9Ch ;Datenrichtung Port A
OEB .equ 7F9Dh ;Datenrichtung Port B
OEC .equ 7F9Eh ;Datenrichtung Port C
PINSA .equ 7F99h ;Port A Input
PINSB .equ 7F9Ah ;Port B Input
PINSC .equ 7F9Bh ;Port C Input
OUTA .equ 7F96h ;Port A Output
OUTB .equ 7F97h ;Port B Output
OUTC .equ 7F98h ;Port C Output
i == Hauptprogramm ==lcall initMAX186
Loop lcall InOut
    sjmp Loop
;=== Initialisierung ===
initMAX186
```
mov DPTR,#OEB mov  $A$ , #0027h  $i$ Port B Pins 0,1,2,5 als Outputs movx @DPTR,A mov DPTR,#OUTB mov A,#0022h  $i/CS1 = /CS2 = 1$ movx @DPTR,A ret ;=== Warteschleife === Delay ;Verzögerung [A] Male mov R5,#255 S0 djnz R5,S0 dec A jnz Delay ret ;=== ADC auslesen === ;Control Byte in R3 RdAD **Franch Franch Franch Franch Franch Franch Franch Franch Franch Franch Franch Franch Franch Franch Franch F** mov DPTR,#OUTB mov A, R4 ;Maske für /CS = 0 movx @DPTR,A ;\*\*\* Transfer control byte \*\*\* S1 mov R3,#0 S2 xch A,R3 mov R1,#8 mov A,R3 jnb ACC.7,S2 mov R3,#4 orl A,R4 movx @DPTR,A inc A movx @DPTR,A w1 mov R5,#30 djnz R5,w1 ;Bit Counter laden ;Control Byte nach A ;Port B-Byte erzeugen ;falls Bit7 = 1 ;dann DIN = 1 ;Ctrl- und Port B-Byte austauschen ;Maske für /CSx = 0  $;$  SCLK = 1 ;Verzögerung > 10 µ*s* 

dec A

 $movx$  @DPTR, A  $i$  ; SCLK = 0 mov A,R3 ;Control Byte nach A rl A ;nächstes Bit djnz R1,S1 ;\*\*\* auf ADC-Konversion warten \*\*\* mov R1,#30 S3 djnz R1,S3 ;Verzögerung > 10 µ*s*  ;\*\*\* Highbyte lesen und in R3 ablegen \*\*\* mov R3,#0 ;Highbyte nach R3 mov R1,#8 ;Bit Counter laden S4 xch A, R3 rl A ;R3 über A rotieren xch A,R3 mov DPTR,#OUTB ;Port B als Output definieren  $mov A, R4$  ;Maske für  $/CSx = 0$ inc A  $movx$  @DPTR, A  $;SCLK = 1$ mov R5,#30 w2 djnz R5,w2 ;Verzögerung > 10 µ*s*  dec A movx @DPTR, A  $i$  SCLK = 0<br>mov DPTR, #PINSB  $i$  Port B a mov DPTR,#PINSB ;Port B als Input definieren movx A,@DPTR ;Port B lesen jnb  $ACC.4, S5$  ; falls  $DOUT = 1$  $inc R3$  ;dann  $R3.1 = 1$ S5 djnz R1,S4 ;\*\*\* Lowbyte lesen und in R2 ablegen \*\*\* mov R2,#0 ;Lowbyte nach R2 mov R1,#4 ;Bit Counter laden S6 xch A,R2 rl A ;R3 über A rotieren xch A,R2 mov DPTR,#OUTB ;Port B als Output definieren  $mov A, R4$  ;Maske für  $/CSx = 0$ inc A

 $movx$  @DPTR, A  $;SCLK = 1$ w3 mov R5,#30 djnz R5,w3 ;Verzögerung > 10 µ*s*  dec A S7 djnz R1,S6 movx @DPTR,A mov DPTR,#PINSB movx A,@DPTR jnb ACC.4,S7 inc R2  $;$  SCLK =  $0$ ;Port B als Input definieren ;Port B lesen ;falls DOUT = 1 ;dann R2.1 = 1 mov DPTR,#OUTB mov A,#0022h movx @DPTR,A  $7/CS1 = /CS2 = 1$ ret ;=== Einlesen und Ablegen der Kanalwerte === InOut ;\*\*\* Einlesen der ersten 8 Kanäle \*\*\* ;\*\*\* und ab 200 hex ablegen \*\*\* mov R4,#0020h ;Maske für /CS1 mov R3,#008Eh ;Ch0 SEL=000d lcall RdAD mov a,R3 mov DPTR,#0200h movx @DPTR,A mov a,R2 inc DPTR movx @DPTR,A mov R3,#00CEh ;Ch1 SEL=100d lcall RdAD mov a,R3 mov DPTR,#0202h ;Highbyte ;Lowbyte ;Highbyte

movx @DPTR,A mov a,R2 inc DPTR movx @DPTR,A mov R3,#009Eh ;Ch2 SEL=001d lcall RdAD mov a,R3 mov DPTR,#0204h movx @DPTR,A mov a,R2 inc DPTR movx @DPTR,A mov R3,#00DEh ;Ch3 SEL=101d lcall RdAD mov a,R3 mov DPTR,#0206h movx @DPTR,A mov a,R2 inc DPTR movx @DPTR,A mov R3,#00AEh lcall RdAD mov a,R3 mov DPTR,#0208h movx @DPTR,A mov a,R2 inc DPTR movx @DPTR,A mov R3,#00EEh lcall RdAD mov a,R3 mov DPTR,#020Ah movx @DPTR,A mov a,R2 inc DPTR movx @DPTR,A ;Lowbyte ;Highbyte ;Lowbyte ;Highbyte ;Lowbyte ;Ch4 SEL=010d ;Highbyte ;Lowbyte ;Ch5 SEL=110d ;Highbyte ;Lowbyte

mov R3,#00BEh ;Ch6 SEL=011d lcall RdAD mov a,R3 mov DPTR,#020Ch movx @DPTR,A mov a,R2 inc DPTR movx @DPTR,A mov R3,#00FEh lcall RdAD mov a,R3 mov DPTR,#020Eh movx @DPTR,A mov a,R2 inc DPTR movx @DPTR,A ;Highbyte ;Lowbyte ;Ch7 SEL=111d ;Highbyte ;Lowbyte ;\*\*\* Einlesen der weiteren 8 Kanäle \*\*\* ;\*\*\* und ab 210 hex ablegen \*\*\* mov R4,#0002h ;Maske für /CS2 mov R3,#008Eh ;Ch8 SEL=000d lcall RdAD mov a,R3 mov DPTR,#0210h movx @DPTR,A mov a,R2 inc DPTR movx @DPTR,A mov R3,#00CEh ;Ch9 SEL=100d lcall RdAD mov a,R3 mov DPTR,#0212h movx @DPTR,A mov a,R2 inc DPTR ;Highbyte ;Lowbyte ;Highbyte ;Lowbyte

movx @DPTR,A

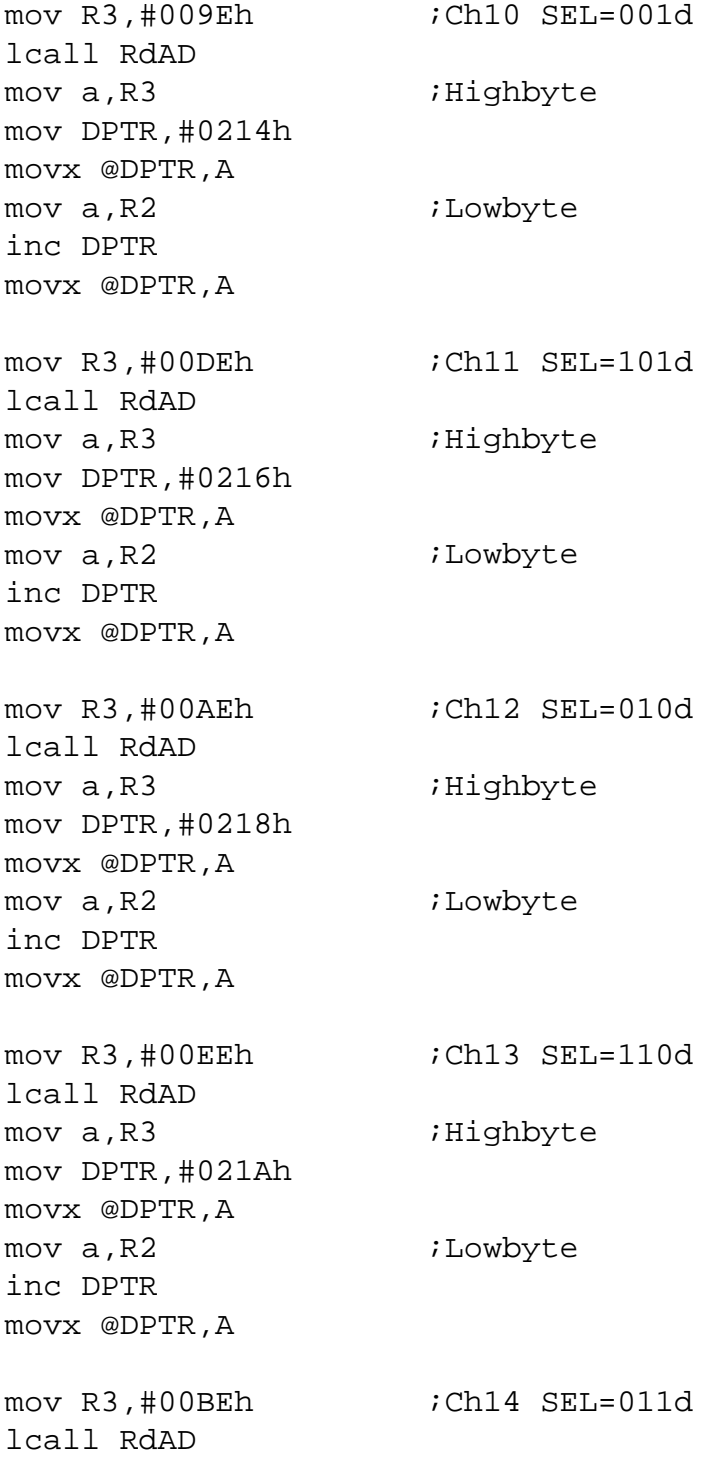

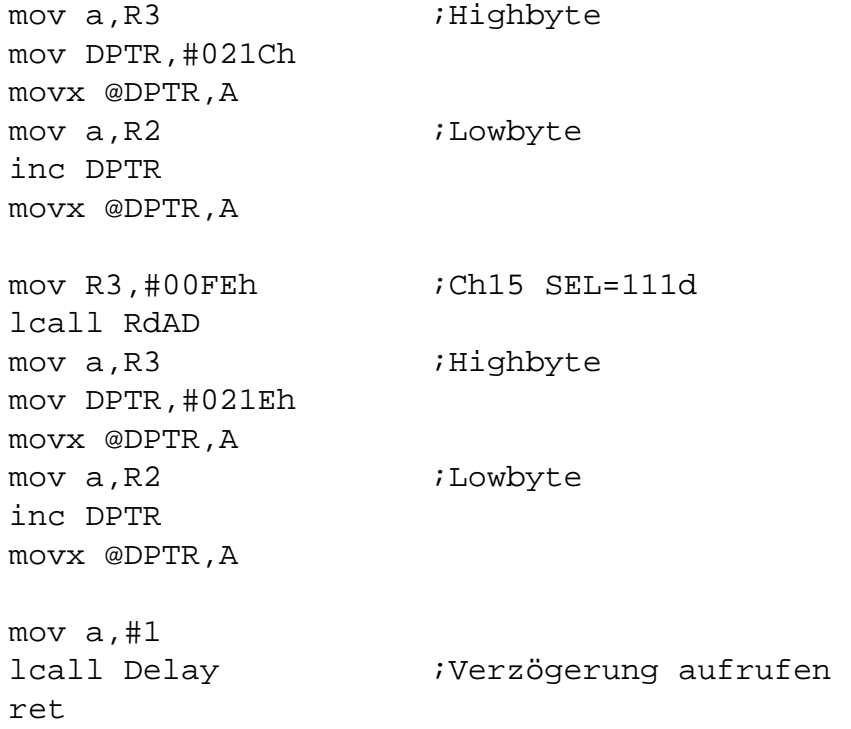

.End

# <span id="page-59-0"></span>**Anhang E**

# **Beschreibung der Software**

Um die im Anhang D vorgestellte Entwicklungsplatine ausführlich testen und das Verhalten der Photodioden in der Platte beobachten zu können, wurde ein Programm erstellt, das in diesem Kapitel näher erläutert wird.

### **E.1 Hauptprogramm**

Das Programm wird anhand seines Programmbildes (Abb. E.1) beschrieben.

Im obigen Fensterbereich sind die acht Kanäle dargestellt. Jeder Kanal kann einzeln einund ausgeschaltet werden und es ist möglich für jeden Kanal Verstärkung und Offset zu korrigieren. Mit [Skalierung] kann die Kleinsignalverstärkung eingestellt werden, sodass bei gleichem Abstand zwischen Laserstrahl und Diode alle Kanäle den gleichen Wert darstellen. [Wert] stellt die korrigierte Spannung in mV dar. Der Offset kann automatisch mittels [Offset berechnen] bestimmt werden, wobei die Integrationszeit verändert werden kann.

Links darunter werden die acht Kanäle graphisch angezeigt. Mittels [Offset] kann die Lage der Nulllinie verschoben werden, [Geschw.] stellt die Anzeigegeschwindigkeit ein.

Der Bereich in der Mitte wurde für die Bestimmung der Verhältnisse zweier benachbarter Dioden verwendet. Da dieses Konzept fallen gelassen wurde, ist auch diese Einheit nicht mehr von Bedeutung.

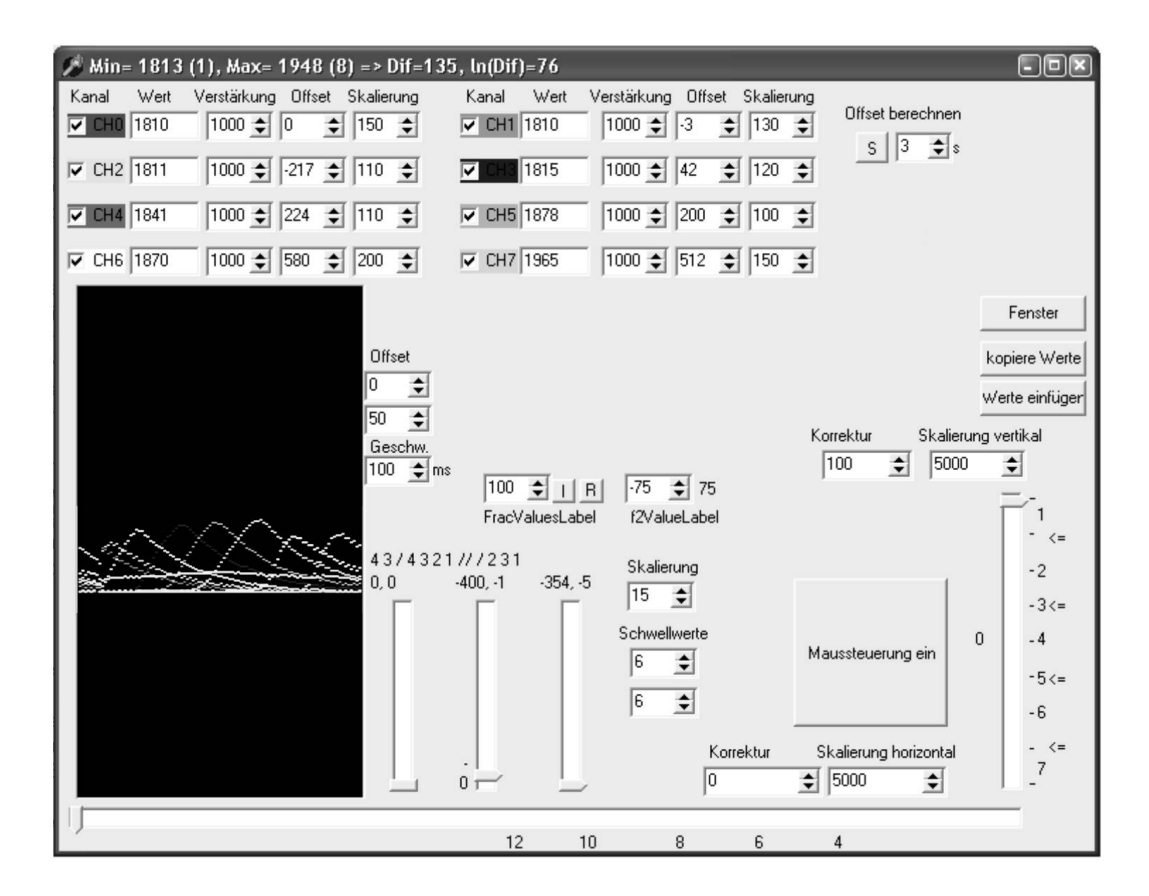

Abbildung E.1: Fenster des für die Versuche zur Koordinatenbestimmung geschriebenen Programms

Die Balken am unteren und rechten Fensterrand zeigen die berechnete horizontale und vertikale Koordinate an. Mittels [Maussteuerung ein] kann auch der Mauscursor mitbewegt werden. [Korrektur] und [Skalierung] dienen wieder zum Einstellen von Offset und Verstärkung.

Die drei Knöpfe in der Mitte rechts dienen zum Erzeugen, Speichern und Laden der Referenzwerte. [Kopiere Werte] kopiert die erzeugten Referenzwerte in die Zwischenablage, wo sie dann gespeichert werden können. Mittels [Werte einfügen] werden die Werte von der Zwischenablage in das Programm geladen. Mit [Fenster] wird ein zweites Fenster geöffnet, das zum Erzeugen der Referenzwerte dient. Dieses soll nun ebenfalls beschrieben werden.

### **E.2 Referenzierung**

In Abb. E.2 ist das Fenster zum Erstellen der Referenzwerte abgebildet. Die Pfeile symbolisieren die Photodioden, die Marke legt den Punkt fest, auf den mit dem Laserpointer gezeigt werden muss.

Durch Betätigung des [Start]-Knopfes beginnt der Referenziervorgang. Die Marke bewegt sich über den Bildschirm und muss mit dem Laserpointer nachgefahren werden. Die Referenzierung endet automatisch.

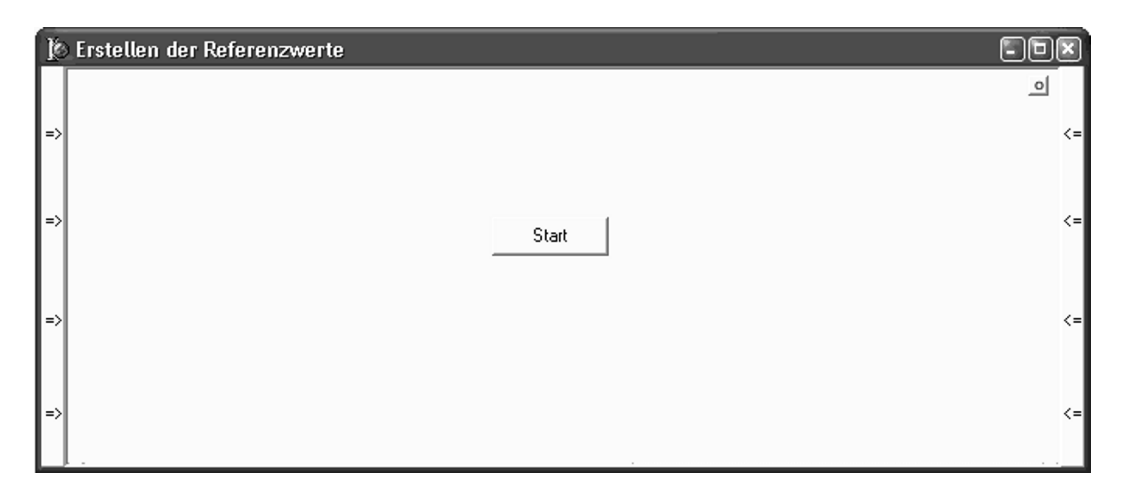

Abbildung E.2: Fenster, mit dem die Erstellung der Referenzwerte automatisiert durchgeführt werden kann

## <span id="page-62-0"></span>**Literaturverzeichnis**

- [1] Patent DE 19512595
- [2] Patent US 6299308
- [3] CLEVELAND, D. und N. R.: Eyegaze Eyetracking System. Imagina Images beyond Imagination. 11<sup>th</sup> Monte Carlo int. Forum on new images. Monte Carlo, Jänner 1992.
- [4] CLEVELAND, N. R. und DOYLE, P. G.: Eyegaze Computer System How does it work? Who can use it?. Closing the Gap.  $10<sup>th</sup>$  annual conference. Minneapolis, Oktober 1992.
- [5] CLEVELAND, N. R.: Eyegaze Human-Computer Interface for People with Disabilities. First Automation Technology and Human Performance Conference. The Catholic University of America. Washington, April 1994.
- [6] GIPS, J., DIMATTIA, P., CURRAN, F. X. und OLIVIERI, P.: Using Eagle Eyes An Electrodes Based Device for Controlling the Computer with your Eyes. To Help People with Special Needs, in: Klaus, J., Auff, Eduard und Zagler, W. L. (eds.): Interdisciplinary Aspects on Computers Helping People with Special Needs. Proceedings of the 5th ICCHP '96 (Linz), Oldenburg, Wien-München, 77–83 (1996).
- [7] SKICZUK, P.: VELOC Mouse Control Technique by Detecting an Tracking of Eye Movements in Real Time. Diplomarbeit, Inst. für Allgemeine Elektrotechnik und Elektronik, TU-Wien, 1998.
- [8] Pegasus Technologies, Israel. http://www.pegatech.com.
- [9] Philips Business Electronics, Eindhoven, Niederlande. http://www.philips.com.
- [10] DREW, R., PETTITT, S., BLENKHORN, P. und EVANS G.: A Head Operated Joystick Using Infrared, in: Edwards, A. D. N., Arató, A. und Zagler W. L. (eds.): Proceedings of the 6<sup>th</sup> International Conference on Computers Helping People with Special Needs. ICCHP 1998 (Wien). OCG/IFIP 420-429 (420-429).
- [11] LOPRESTI, E. F., ANGELO, J., BRIENZA, D. M., SAKAI, J. und GILBERTSON L.: Computer Head Controls: Ergonomics and Effect of Neck Movement Limitations. Proceedings of the CSUN Conference Technology and Personsn with Disabilities, März 2000.
- [12] GALLASCH, E., RAFOLT, D. und KENNER T.: Head Mounted Accelerometers in the Control of a Video Cursor, in: Zagler, W. L., Busby, G. und Wagner R. R. (eds.): Computer for Handicapped Persons. Proceedings of the 4th International Conference on Computers Helping People with Special Needs. ICCHP '94 (Wien). Lecture Notes in Computer Science 860, Berlin: Springer, 615 (1994).
- [13] Patent DE 19620332 A1
- [14] BURCHFIELD, J. A.: John Tyndall A Biographical Sketch, in: John Tyndall, Essays on a Natural Philosopher. Royal Dublin Society. 1981.
- [15] Luisenstädtischer Bildungsverein: http://www.luise-berlin.de/Ehrung/t/tyndall\_john.htm.
- [16] GLINKA N.: Colloids & The Tyndall Effect. http://www.svpvril.com/Tyndall.html. Moskau: Peace Publishers, ca. 1960.
- [17] ALEXANDER C.: Colloids and the Tyndall Effect. http://www.chipola.cc.fl.us/ instruct/science/Breivogel/HonorsChemistry/Colloids\Colloids and the Tyndall Effect.doc.
- [18] DAVIES, P.: http://www.chm.bris.ac.uk/webprojects2002/pdavies/Tyndall.html. School of Chemistry. University of Bristol.
- [19] THOMAS, E.: Laser Pointer and the Tyndall Effect. Chem. Educ. 73, 470 (1996).
- [20] VAUGHAN, W. E., SCHREINER, R., SHAKHASHIRI B. Z. und SHAWIN, D. B.: Liquids, Solutions and Colloids; Chemical Demonstrations. A Handbook for Teachers of Chemistry. The University of Wisconsin Press
- [21] HARDY, J. K.: Chemistry for Today. General, Organic and Biochemistry. Solutions and Colloids. Cole Publishing Company, 1997.
- [22] LEUENBERGER, H.: Disperse Arzneiformen. www.pharma.unibas.ch/technology/ dokumente/handouts/dispers/dispersl 1 Grundlagen.ppt.
- [23] HÖBEL, JENS: Spektralaufgelöste Laserinduzierte Fluoreszenz-Detektion mit abstimmbarer UV-Strahlung in der Kapillarzonenelektrophorese. Dissertation, Universität Bielefeld, 1998.
- [24] SERAFIMOV, J.: Laserinduzierte Fluoreszenz-Spektroskopie in der Kinetik. Seminarvortrag im Rahmen des PC Fortgeschrittenen-Praktikums, http://www.pci.uniheidelberg.de/pci/fpraktikum/ws0001/ws000110.pdf. Universität Heidelberg 2001.
- [25] KULL, E.: Laserinduzierte Fluoreszenz bei instationärer Hochdruckverbrennung von Kohlenwasserstoffen. Diplomarbeit, Universität Stuttgart. 1994.
- [26] STEGER, G.: Fluoreszenzquantenausbeute. http://www.uni-siegen.de/dept/fb08/ studium/pcfprakt/versuch1.html. Universität Siegen.
- [27] REIDER, G. A.: Photonik: Eine Einführung in die Grundlagen. Wien: Springer. 1997.
- [28] REIDER, G. A.: Laborübung Industrielle Elektronik. Teil 4: Laser. Institut für Photonik, TU Wien. 1998.
- [29] Arbeitsgruppe DR. THIEL, E. R.: Warum ist die Erforschung von Farbstoffen interessant?. http://www.pc.chemie.uni-siegen.de/pcii-t/e/farbstoffe.htm. Universität-GH Siegen.
- [30] THIEL, E. R.: Eigenschaften angeregter Rhodamin-Farbstoffe und deren Wirkung im Farbstofflaser. http://www.pc.chemie.uni-siegen.de/pcii-t/e/literatur\_1.htm. Universität-GH Siegen. 1995.
- [31] SEEBACHER, G.: Farbstoffe. http://braupc13.cup.uni-muenchen.de/chr/Uni/ Farbstoffe. Universität München.
- [32] AK Modul-Bus Computer GmbH. www.ak-modul-bus.de. Saerbeck, Deutschland.
- [33] KAINKA, B.: Messen, Steuern und Regeln mit USB. München: Franzis, 2.Auflage. 2000.